**BECKHOFF** New Automation Technology

# Documentation | EN

# EPP1518-0002

2-channel up/down counter 24 V DC, 1 kHz, 32 bit

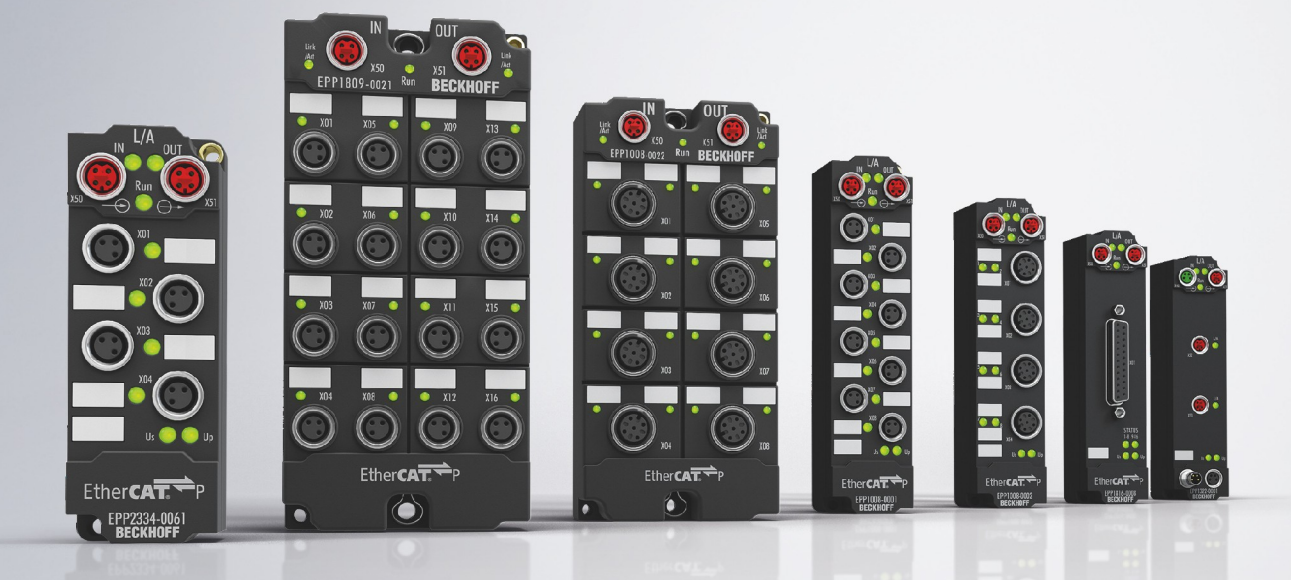

## **Table of contents**

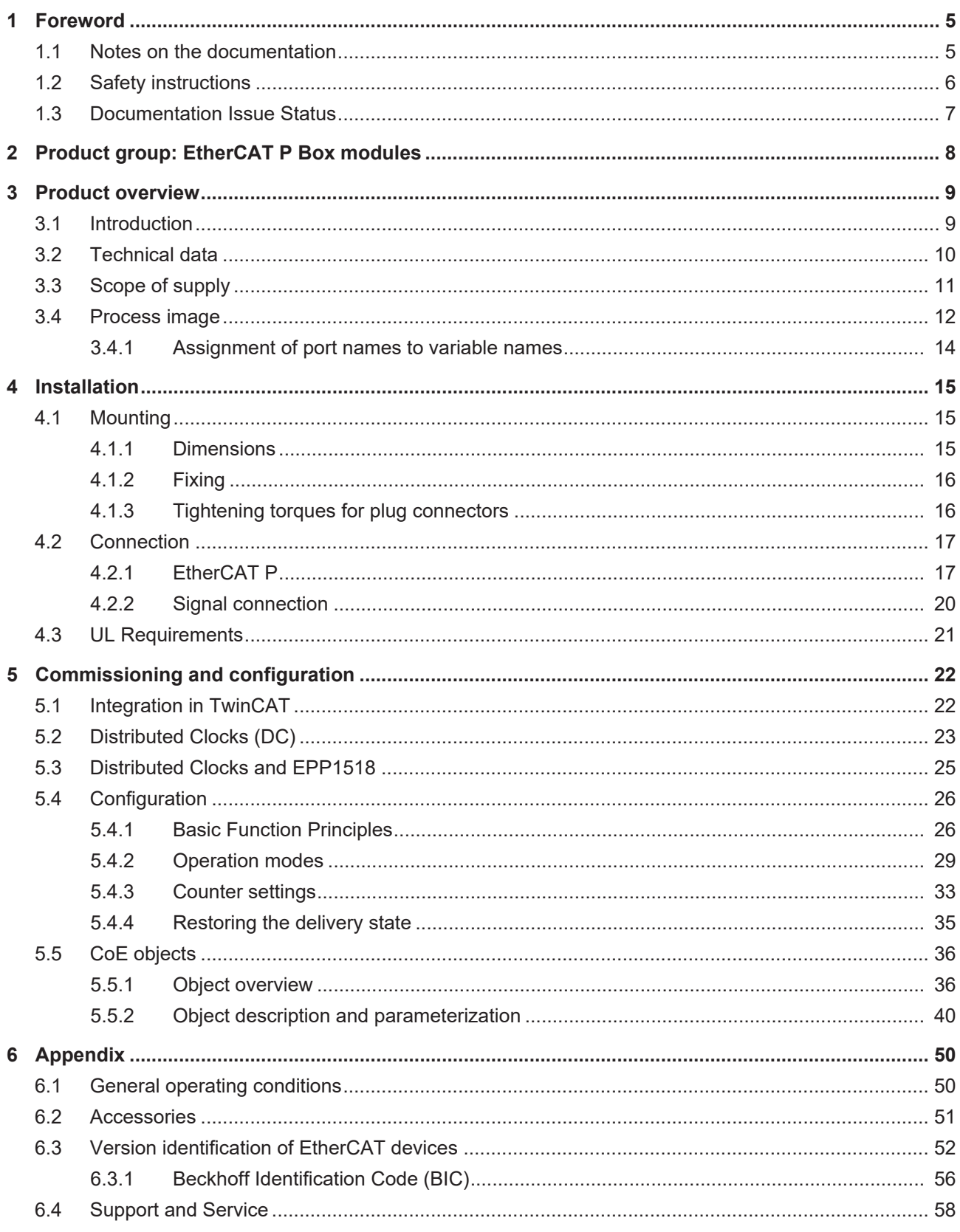

## **BECKHOFF**

## <span id="page-4-0"></span>**1 Foreword**

### <span id="page-4-1"></span>**1.1 Notes on the documentation**

#### **Intended audience**

This description is only intended for the use of trained specialists in control and automation engineering who are familiar with the applicable national standards.

It is essential that the documentation and the following notes and explanations are followed when installing and commissioning these components.

It is the duty of the technical personnel to use the documentation published at the respective time of each installation and commissioning.

The responsible staff must ensure that the application or use of the products described satisfy all the requirements for safety, including all the relevant laws, regulations, guidelines and standards.

#### **Disclaimer**

The documentation has been prepared with care. The products described are, however, constantly under development.

We reserve the right to revise and change the documentation at any time and without prior announcement.

No claims for the modification of products that have already been supplied may be made on the basis of the data, diagrams and descriptions in this documentation.

#### **Trademarks**

Beckhoff®, TwinCAT®, TwinCAT/BSD®, TC/BSD®, EtherCAT®, EtherCAT G®, EtherCAT G10®, EtherCAT P®, Safety over EtherCAT®, TwinSAFE®, XFC®, XTS® and XPlanar® are registered trademarks of and licensed by Beckhoff Automation GmbH. Other designations used in this publication may be trademarks whose use by third parties for their own purposes could violate the rights of the owners.

#### **Patent Pending**

The EtherCAT Technology is covered, including but not limited to the following patent applications and patents: EP1590927, EP1789857, EP1456722, EP2137893, DE102015105702 with corresponding applications or registrations in various other countries.

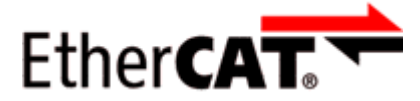

EtherCAT® is registered trademark and patented technology, licensed by Beckhoff Automation GmbH, Germany.

#### **Copyright**

© Beckhoff Automation GmbH & Co. KG, Germany.

The reproduction, distribution and utilization of this document as well as the communication of its contents to others without express authorization are prohibited.

Offenders will be held liable for the payment of damages. All rights reserved in the event of the grant of a patent, utility model or design.

## <span id="page-5-0"></span>**1.2 Safety instructions**

#### **Safety regulations**

Please note the following safety instructions and explanations! Product-specific safety instructions can be found on following pages or in the areas mounting, wiring, commissioning etc.

#### **Exclusion of liability**

All the components are supplied in particular hardware and software configurations appropriate for the application. Modifications to hardware or software configurations other than those described in the documentation are not permitted, and nullify the liability of Beckhoff Automation GmbH & Co. KG.

#### **Personnel qualification**

This description is only intended for trained specialists in control, automation and drive engineering who are familiar with the applicable national standards.

#### **Description of instructions**

In this documentation the following instructions are used. These instructions must be read carefully and followed without fail!

 **DANGER**

#### **Serious risk of injury!**

Failure to follow this safety instruction directly endangers the life and health of persons.

 **WARNING**

#### **Risk of injury!**

Failure to follow this safety instruction endangers the life and health of persons.

 **CAUTION**

#### **Personal injuries!**

Failure to follow this safety instruction can lead to injuries to persons.

#### *NOTE*

#### **Damage to environment/equipment or data loss**

Failure to follow this instruction can lead to environmental damage, equipment damage or data loss.

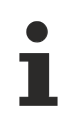

#### **Tip or pointer**

This symbol indicates information that contributes to better understanding.

### <span id="page-6-0"></span>**1.3 Documentation Issue Status**

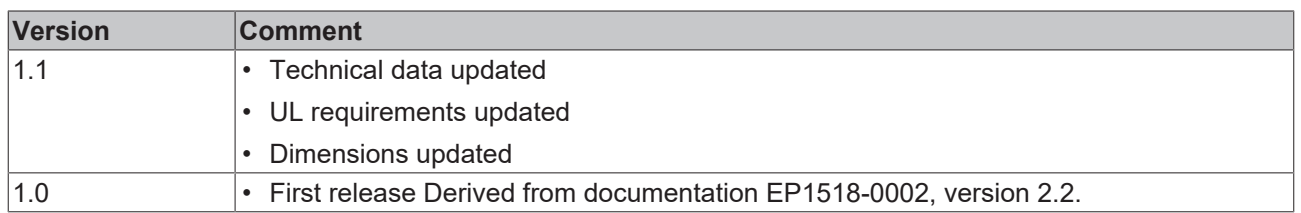

#### **Firmware and hardware versions**

This documentation refers to the firmware and hardware version that was applicable at the time the documentation was written.

The module features are continuously improved and developed further. Modules having earlier production statuses cannot have the same properties as modules with the latest status. However, existing properties are retained and are not changed, so that older modules can always be replaced with new ones.

The firmware and hardware version (delivery state) can be found in the batch number (D-number) printed on the side of the EtherCAT Box.

#### **Syntax of the batch number (D-number)**

WW YY FF HH

WW - week of production (calendar week) YY - year of production FF - firmware version HH - hardware version

Example with D no.: 55 09 01 00:

55 - week of production 55

09 - year of production 2009

01 - firmware version 01

00 - hardware version 001

Further information on this topic: [Version identification of EtherCAT devices \[](#page-51-0) $\triangleright$  [52\]](#page-51-0).

## <span id="page-7-0"></span>**2 Product group: EtherCAT P Box modules**

#### **EtherCAT P**

EtherCAT P supplements the EtherCAT technology with a process in which communication and supply voltages are transmitted on a common line. All EtherCAT properties are retained with this process.

Two supply voltages are transmitted per EtherCAT P line. The supply voltages are electrically isolated from each other and can therefore be switched individually. The nominal supply voltage for both is 24  $V_{DC}$ .

EtherCAT P uses the same cable structure as EtherCAT: a 4-core Ethernet cable with M8 connectors. The connectors are mechanically coded so that EtherCAT connectors and EtherCAT P connectors cannot be interchanged.

#### **EtherCAT P Box modules**

EtherCAT P Box modules are EtherCAT P slaves with IP67 protection. They are designed for operation in wet, dirty or dusty industrial environments.

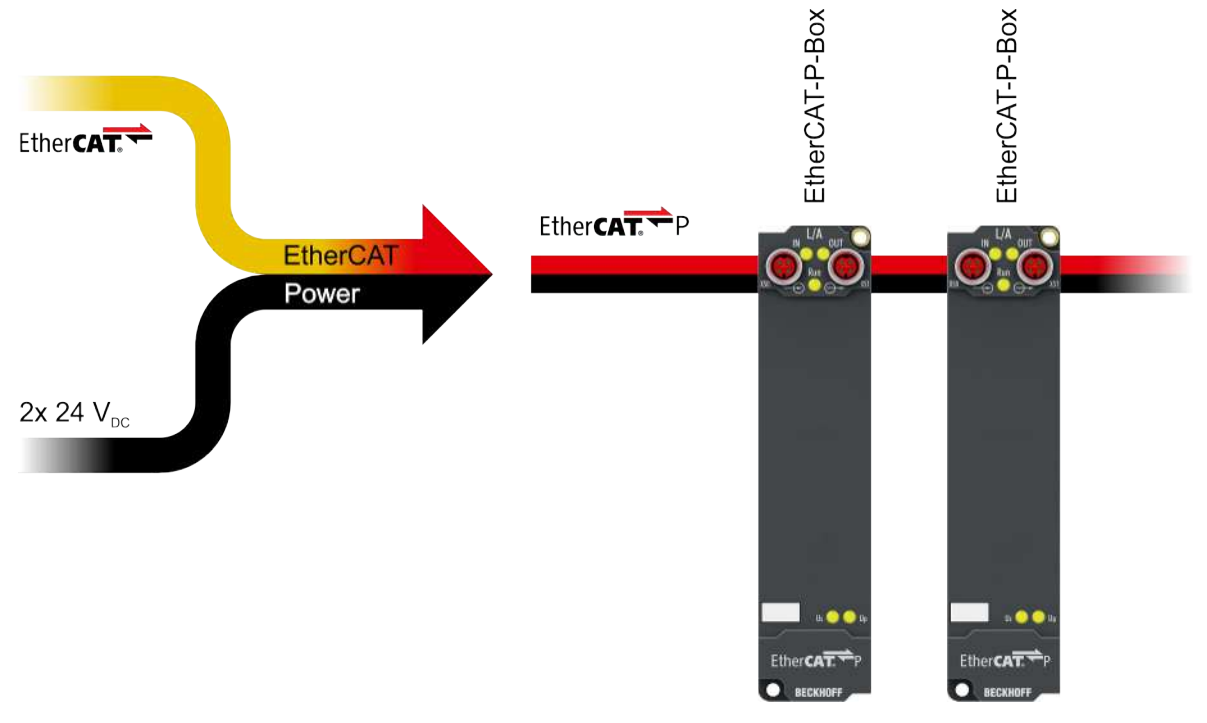

#### Fig. 1: EtherCAT P

#### **EtherCAT basics**

A detailed description of the EtherCAT system can be found in the [EtherCAT system documentation](https://download.beckhoff.com/download/Document/io/ethercat-terminals/ethercatsystem_en.pdf).

<span id="page-8-0"></span>**3 Product overview**

## <span id="page-8-1"></span>**3.1 Introduction**

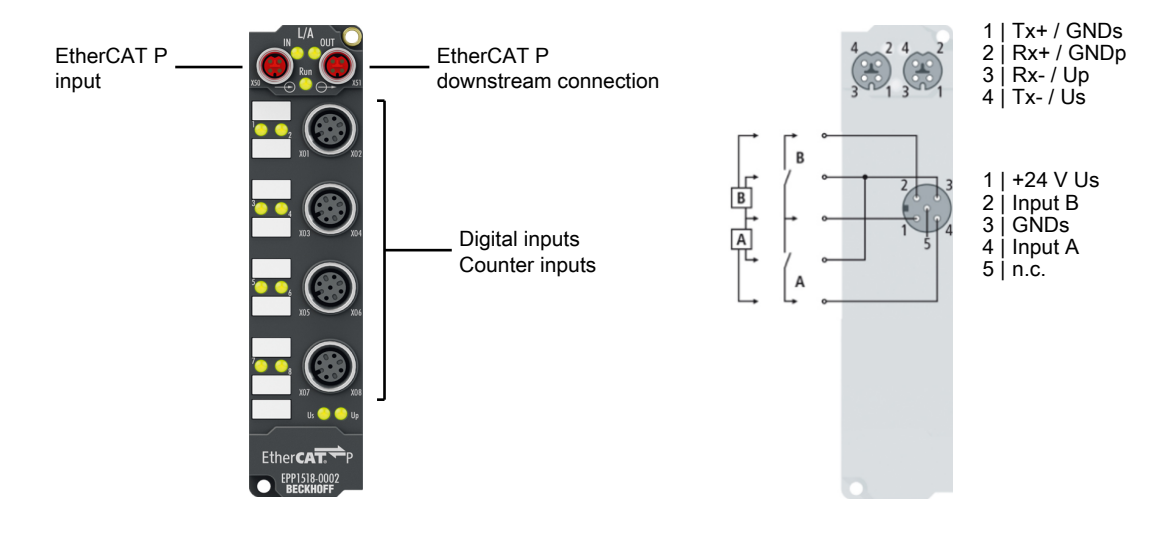

The EPP1518 EtherCAT P Box with digital inputs acquires binary control signals from the process level and transmits them, in an electrically isolated form, to the controller. The signal state is displayed by light emitting diodes. The signals are connected via M12 screw type connectors. The input filters can be set between 0 and 100 ms via EtherCAT. Inputs 1 and 5 can be used as 32-bit up/down counters.

The sensors are supplied via the control voltage  $U_s$  in two groups of four sensors each. Any short circuits on the sensor side are detected and reported to the controller.

#### **Quick links**

[Technical data \[](#page-9-0) $\blacktriangleright$  [10\]](#page-9-0) [Process image \[](#page-11-0) $\blacktriangleright$  [12\]](#page-11-0) [Dimensions \[](#page-14-2) $\blacktriangleright$  [15\]](#page-14-2) [Signal connection \[](#page-19-0)[}](#page-19-0) [20\]](#page-19-0)

## <span id="page-9-0"></span>**3.2 Technical data**

All values are typical values over the entire temperature range, unless stated otherwise.

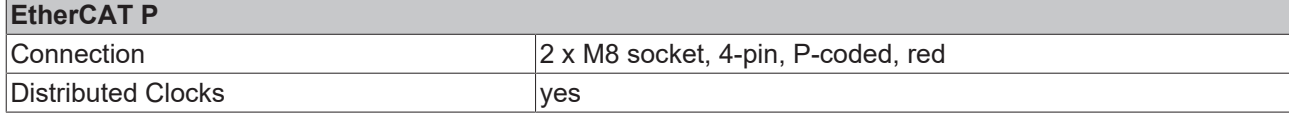

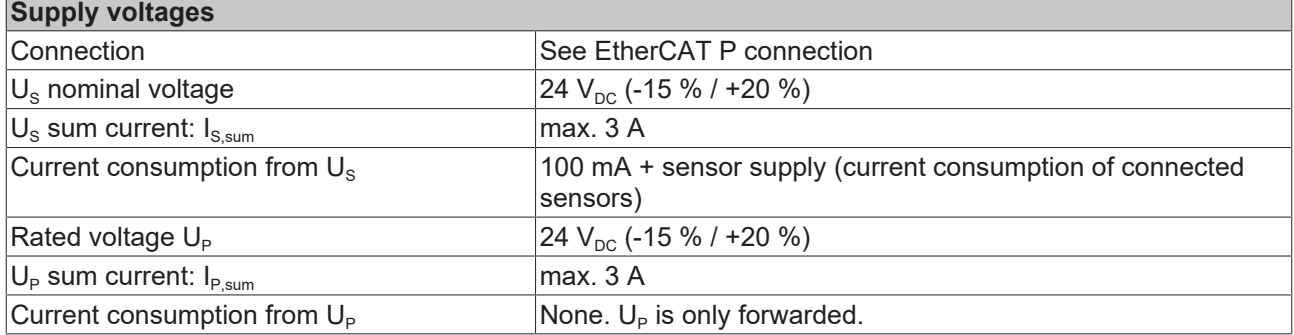

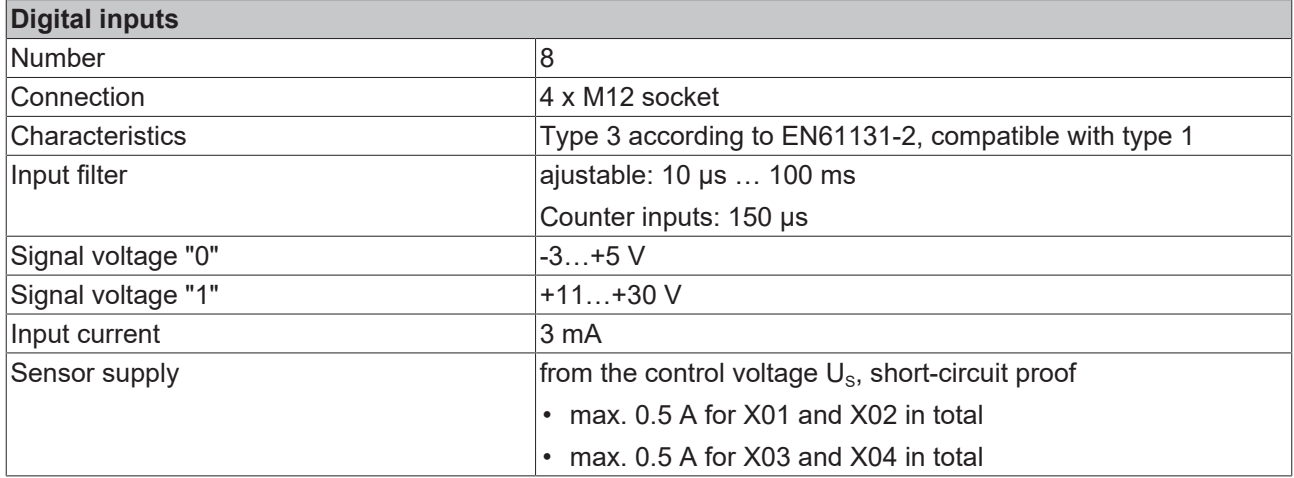

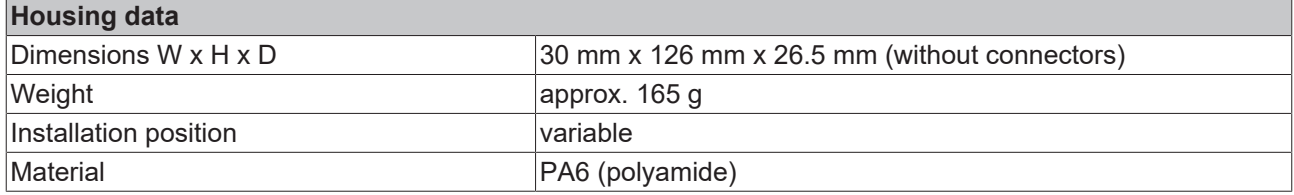

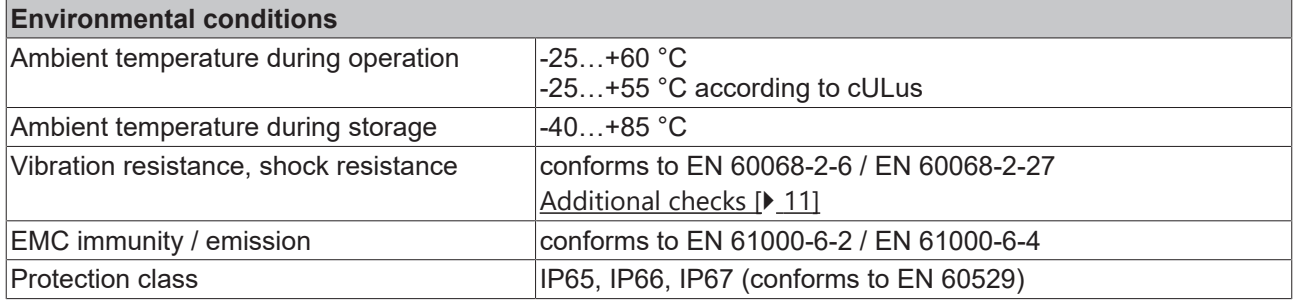

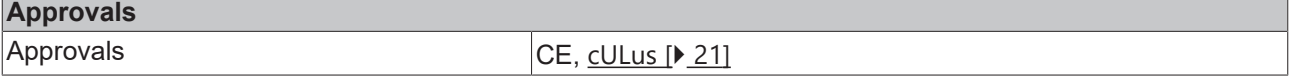

#### <span id="page-10-1"></span>**Additional checks**

The boxes have been subjected to the following checks:

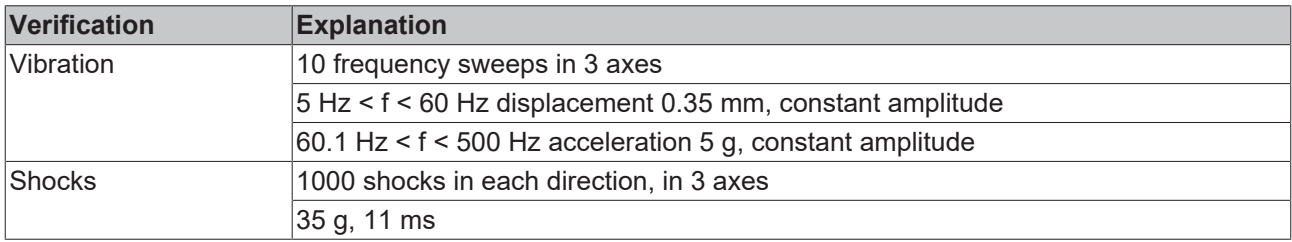

### <span id="page-10-0"></span>**3.3 Scope of supply**

Make sure that the following components are included in the scope of delivery:

- 1x EtherCAT P Box EPP1518-0002
- 2x protective cap for EtherCAT P socket, M8, red (pre-assembled)
- 10x labels, blank (1 strip of 10)

**Pre-assembled protective caps do not ensure IP67 protection**

Protective caps are pre-assembled at the factory to protect connectors during transport. They may not be tight enough to ensure IP67 protection.

Ensure that the protective caps are correctly seated to ensure IP67 protection.

## <span id="page-11-0"></span>**3.4 Process image**

The process image depends on the selected [operation mode \[](#page-28-0) $\blacktriangleright$  [29\]](#page-28-0).

#### **Operation mode: 2 counters and 2 digital inputs (delivery state)**

- ▲ **Box 2 (EPP1518-0002)** 
	- ▲ **D** CNT Input Channel 1
		- ▲ **•** Status
			- Set counter done
			- Counter inhibited
			- Status of input UD
			- Status of input clock
			- Sync error
			- TxPDO State
			- TxPDO Toggle
		- **El** Counter value
	- **D U** CNT Input Channel 2
	- **DIG Inputs** 
		- $\overline{2}$  Input 0
			- $\overline{2}$  Input 1
			- $\overline{2}$  Input 2
			- $\sqrt{2}$  Input 3
			- $\sqrt{2}$  Input 4
			- $\overline{2}$  Input 5
			- $\overline{2}$  Input 6
			- $\overline{2}$  Input 7
	- **DIG Inputs Device** 
		- **Z** Status
			- Error channel 1
			- Error channel 2
			- Sync error
			- TxPDO State
		- TxPDO Toggle
	- **CNT Output Channel 1**
	- $\blacktriangle$  Control
	- Set counter **B** Inhibit counter
	- Set counter value
	- **CNT Output Channel 2**
	- **Un** WcState
	- InfoData п

The input data of the 1st counter can be found under **CNT Input Channel 1**.

- **Set counter done** indicates the transfer of the **Set counter** bit from **CNT Output Channel 1**.
- **Counter inhibited** indicates the transfer of the **Inhibit counter** bit from **CNT Output Channel 1**.
- **Status of input UD** shows the status of the Up/Down counter input of the 1st counter.
- **Status of input clock** shows the status of the input clock input of the 1st counter.
- Sync Error, TxPDO State and TxPDO Toggle are standard EtherCAT process data.

The input data of the 2st counter can be found under **CNT Input Channel 2**. Its structure corresponds to that of the first counter.

**DIG Inputs** shows the states of the individual inputs irrespective of the selected operation mode. [Assignment of](#page-13-0) [port names to variable names \[](#page-13-0) $\blacktriangleright$  [14\]](#page-13-0).

#### **DIG Inputs Device**

- **Error channel 1** indicates a short circuit of the supply voltage  $U_s$  at the digital inputs X01 to X04.
- **Error channel 2** indicates a short circuit of the supply voltage  $U_s$  at the digital inputs X05 to X08.

The output data of the 1st counter can be found under **CNT Output Channel 1**.

- The setting of **Set counter** activates the adoption of the **Set Counter Value** into the **Counter Value** of the 1st counter.
- The setting of **Inhibit Counter** disables the 1st counter. Alternatively the counter can be disabled or enabled by the physical GATE input. The two values are XORed.

The output data of the 2nd counter can be found under **CNT Output Channel 1**. Its structure corresponds to that of the first counter.

#### **Operation mode: 1 counter and 5 digital inputs**

- **HERE** Box 2 (EPP1518-0002)  $\overline{a}$ 
	- 4 **D** CNT Input Channel 1
		- ▲ **<u>★ Status</u>** 
			- Set counter done
			- Counter inhibited
			- Status of input UD
			- Status of input clock
			- **₩** Sync error
			- **₩** TxPDO State ₩ TxPDO Toggle
			- **E** Counter value
	- ▲ □ DIG Inputs
		- $\sqrt{2}$  Input 0
		- $\blacksquare$  Input 1
		- $\blacksquare$  Input 2
		- $\overline{2}$  Input 3
		- $\sqrt{2}$  Input 4
		- **Ell** Input 5
		- $\blacksquare$  Input 6
		- **图** Input 7
	- **DIG Inputs Device** 
		- ▲ <u><sup>•</sup></u> Status
			- Error channel 1
			- ₩ Error channel 2
			- **₩** Sync error
			- ₩ TxPDO State
			- TxPDO Toggle
	- CNT Output Channel 1
	- $\blacktriangle$   $\blacksquare$  Control
		- Set counter
		- **D** Inhibit counter
		- Set counter value
	- **WcState**
	- InfoData

The input data of the 1st counter can be found under **CNT Input Channel 1**.

- **Set counter done** indicates the transfer of the **Set counter** bit from **CNT Output Channel 1**.
- **Counter inhibited** indicates the transfer of the **Inhibit counter** bit from **CNT Output Channel 1**.
- **Status of input UD** shows the status of the Up/Down counter input of the 1st counter.
- **Status of input clock** shows the status of the input clock input of the 1st counter.
- Sync Error, TxPDO State and TxPDO Toggle are standard EtherCAT process data.

**DIG Inputs** shows the states of the individual inputs irrespective of the selected operation mode. [Assignment of](#page-13-0) [port names to variable names \[](#page-13-0) $\blacktriangleright$  [14\]](#page-13-0).

#### **DIG Inputs Device**

- **Error channel 1** indicates a short circuit of the supply voltage  $U_s$  at the digital inputs X01 to X04.
- **Error channel 2** indicates a short circuit of the supply voltage  $U_s$  at the digital inputs X05 to X08.

The output data of the 1st counter can be found under **CNT Output Channel 1**.

- The setting of **Set counter** activates the adoption of the **Set Counter Value** into the **Counter Value** of the 1st counter.
- The setting of **Inhibit Counter** disables the 1st counter. Alternatively the counter can be disabled or enabled by the physical GATE input.

The two values are XORed.

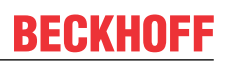

#### **Operation mode: 8 digital inputs**

- ▲ **Box 2 (EPP1518-0002)** 
	- ▲ □ DIG Inputs
		- $\blacksquare$  Input 0
		- $\blacksquare$  Input 1 **图** Input 2
		- $\blacksquare$  Input 3
		- $\blacksquare$  Input 4
		- **Ell** Input 5
		- $\sqrt{2}$  Input 6
		- **<sup>₩</sup>** Input 7
	- 4 **DIG Inputs Device** 
		- ▲ **之** Status
			- Error channel 1
			- Error channel 2
			- Sync error
			- ₩ TxPDO State
			- **E** TxPDO Toggle

**DIG Inputs** shows the states of the individual inputs irrespective of the selected mode. [Assignment of port names](#page-13-0) [to variable names \[](#page-13-0) $\blacktriangleright$  [14\]](#page-13-0).

#### **DIG Inputs Device**

- **Error channel 1** indicates a short circuit of the supply voltage  $U_s$  at the digital inputs X01 to X04.
- **Error channel 2** indicates a short circuit of the supply voltage  $U_s$  at the digital inputs X05 to X08.

### <span id="page-13-0"></span>**3.4.1 Assignment of port names to variable names**

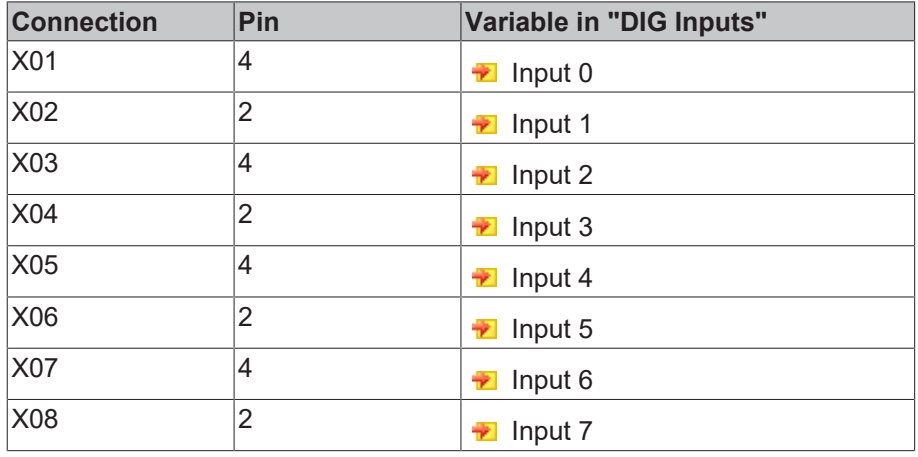

<span id="page-14-0"></span>**4 Installation**

## <span id="page-14-1"></span>**4.1 Mounting**

### <span id="page-14-2"></span>**4.1.1 Dimensions**

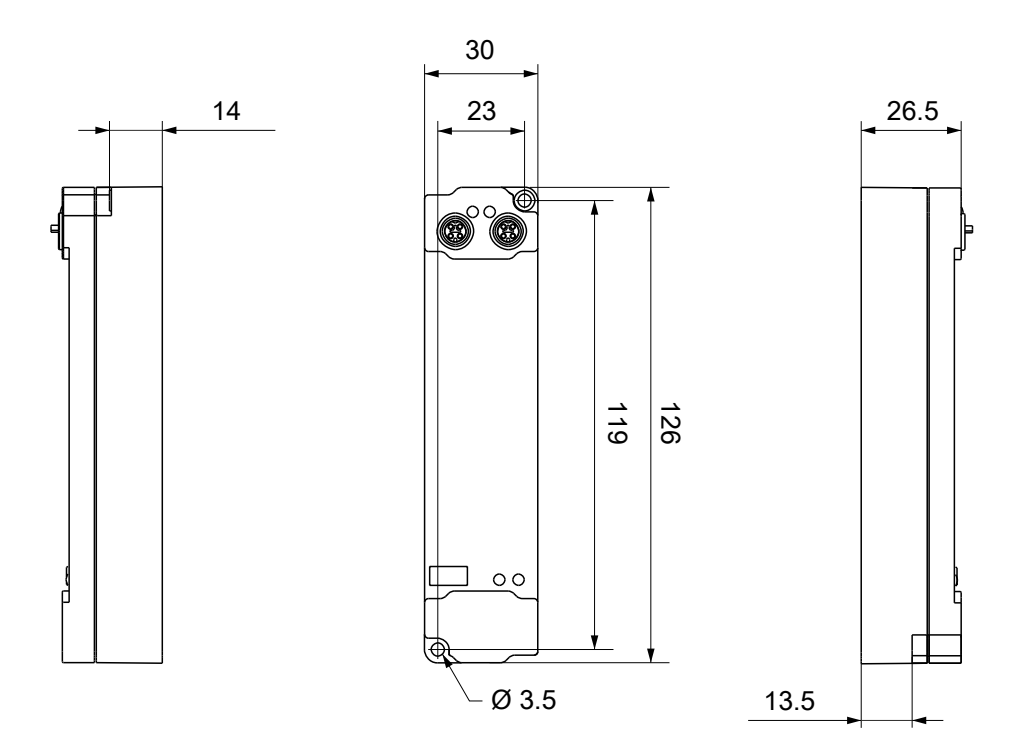

All dimensions are given in millimeters. The drawing is not true to scale.

#### **Housing features**

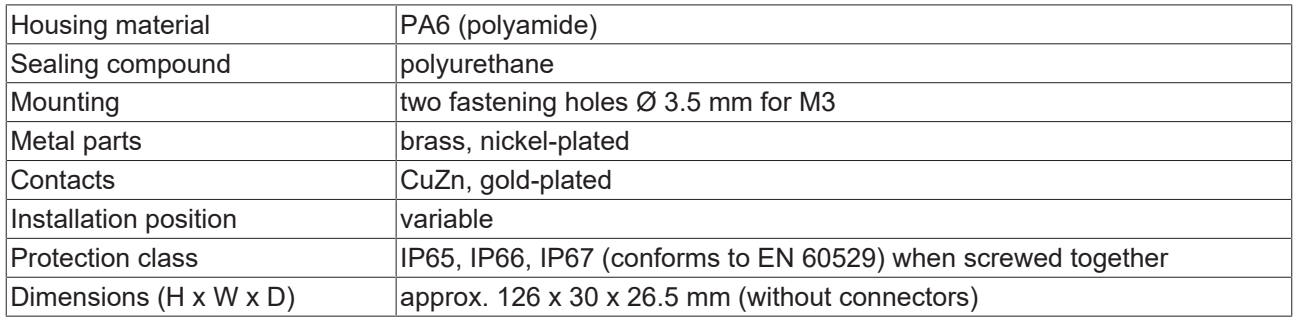

### <span id="page-15-0"></span>**4.1.2 Fixing**

*NOTE*

#### **Dirt during assembly**

Dirty connectors can lead to malfunctions. Protection class IP67 can only be guaranteed if all cables and connectors are connected.

• Protect the plug connectors against dirt during the assembly.

Mount the module with two M3 screws on the fastening holes in the corners of the module. The fastening holes have no thread.

### <span id="page-15-1"></span>**4.1.3 Tightening torques for plug connectors**

Screw connectors tight with a torque wrench. (e.g. ZB8801 from Beckhoff)

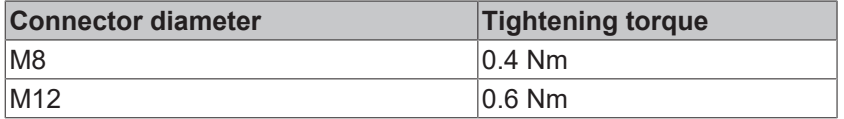

## <span id="page-16-0"></span>**4.2 Connection**

### <span id="page-16-1"></span>**4.2.1 EtherCAT P**

*NOTE*

#### **Risk of damage to the device!**

Bring the EtherCAT/EtherCAT P system into a safe, powered down state before starting installation, disassembly or wiring of the modules!

#### *NOTE*

#### **Pay attention to the maximum permissible current!**

Pay attention also for the redirection of EtherCAT P, the maximum permissible current for M8 connectors of 3 A must not be exceeded!

#### **4.2.1.1 Connectors**

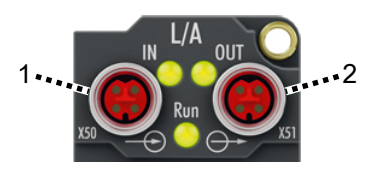

Fig. 2: Plug connectors for EtherCAT P

1 - input

2 - downstream connection

#### **Connection**

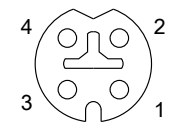

Fig. 3: M8 socket, P-coded

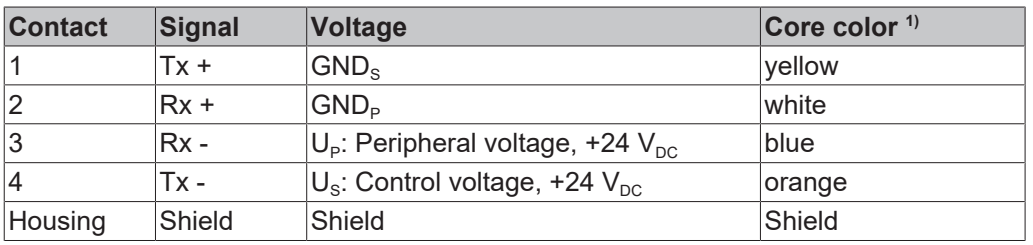

<sup>1)</sup> The core colors apply to EtherCAT P cables and ECP cables from Beckhoff.

#### **4.2.1.2 Status LEDs**

#### **4.2.1.2.1 Supply voltages**

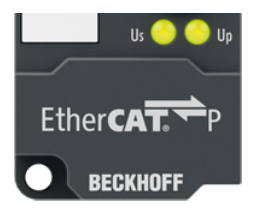

Fig. 4: Status LEDs for the supply voltages

EtherCAT P Box Modules have two LEDs that display the status of the supply voltages. The status LEDs are labelled with the designations of the supply voltages: Us and Up.

A status LED lights up green when the respective supply voltage is present.

A Status LED lights up red if the respective supply voltage is short-circuited.

#### **4.2.1.2.2 EtherCAT**

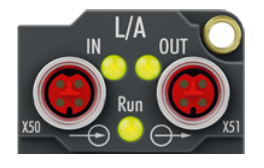

Fig. 5: Status LEDs for EtherCAT

#### **L/A (Link/Act)**

A green LED labelled "L/A" or "Link/Act" is located next to each EtherCAT/EtherCAT P socket. The LED indicates the communication state of the respective socket:

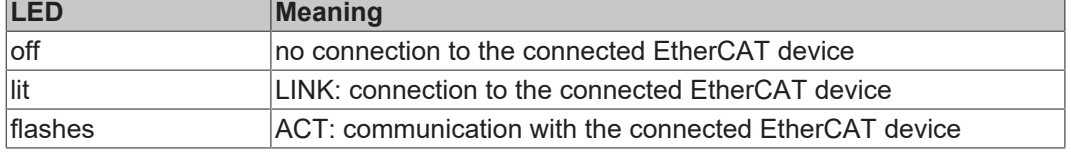

#### **Run**

Each EtherCAT slave has a green LED labelled "Run". The LED signals the status of the slave in the EtherCAT network:

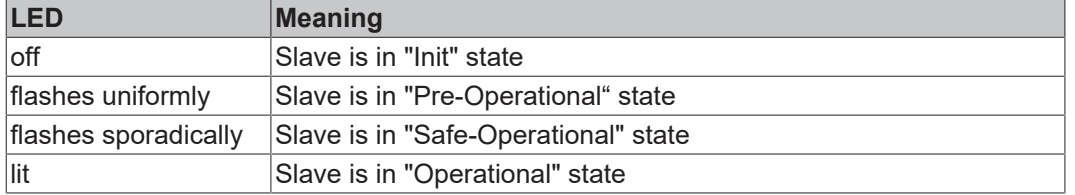

#### [Description of the EtherCAT slave states](https://infosys.beckhoff.com/content/1033/ethercatsystem/1036980875.html?id=8582353789396071752)

#### **4.2.1.3 Conductor losses**

Take into account the voltage drop on the supply line when planning a system. Avoid the voltage drop being so high that the supply voltage at the box lies below the minimum nominal voltage.

Variations in the voltage of the power supply unit must also be taken into account.

Use the [planning tool for EtherCAT P](https://infosys.beckhoff.com/content/1033/epioconfiguration/6591564043.html?id=5303391366918742789) in TwinCAT.

#### **Voltage drop on the supply line**

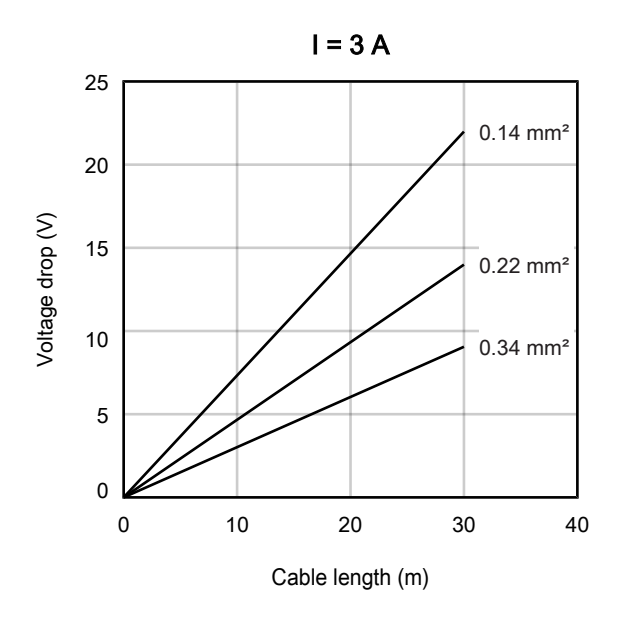

Fig. 6: Voltage drop on the supply line

### <span id="page-19-0"></span>**4.2.2 Signal connection**

#### **Pin assignment**

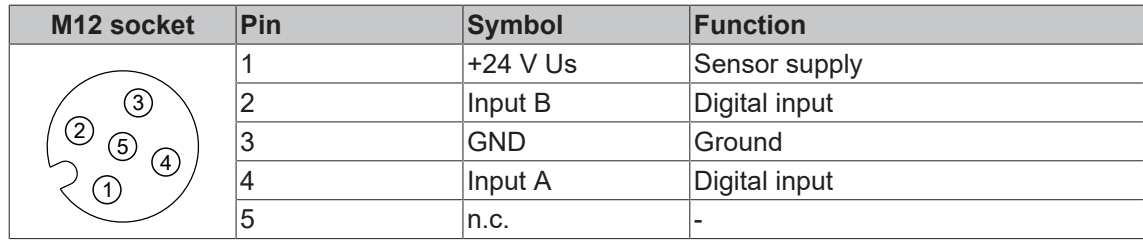

Use the sensor supply at pin 1 as supply voltage for connected sensors. [Specifications \[](#page-9-0) $\blacktriangleright$  [10\]](#page-9-0).

#### **Connection examples**

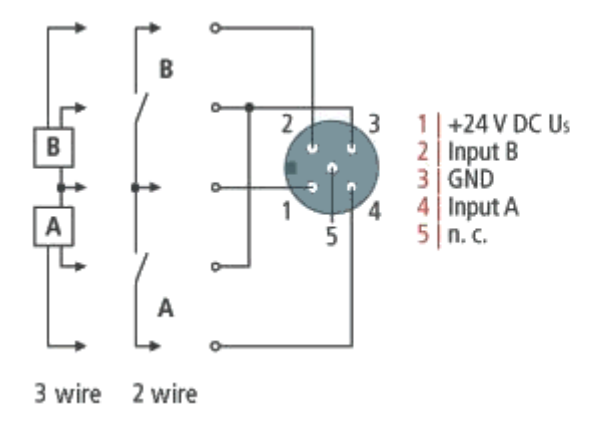

#### **Status LEDs**

Each M12 socket has two green LEDs. An LED lights up when a high level is detected at the respective input.

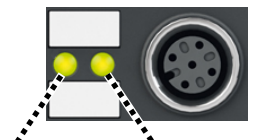

Input A Input B

### <span id="page-20-0"></span>**4.3 UL Requirements**

The installation of the EtherCAT Box Modules certified by UL has to meet the following requirements.

#### **Supply voltage**

#### **CAUTION**

#### **CAUTION!**

This UL requirements are valid for all supply voltages of all marked EtherCAT Box Modules! For the compliance of the UL requirements the EtherCAT Box Modules should only be supplied

- by a 24  $V_{DC}$  supply voltage, supplied by an isolating source and protected by means of a fuse (in accordance with UL248), rated maximum 4 Amp, or
- by a 24 V<sub>DC</sub> power source, that has to satisfy *NEC class 2*. A *NEC class 2* power supply shall not be connected in series or parallel with another (class 2) power source!

#### **CAUTION**

#### **CAUTION!**

To meet the UL requirements, the EtherCAT Box Modules must not be connected to unlimited power sources!

#### **Networks**

 **CAUTION**

#### **CAUTION!**

To meet the UL requirements, EtherCAT Box Modules must not be connected to telecommunication networks!

#### **Ambient temperature range**

 **CAUTION**

#### **CAUTION!**

To meet the UL requirements, EtherCAT Box Modules has to be operated only at an ambient temperature range of -25 °C to +55 °C!

#### **Marking for UL**

All EtherCAT Box Modules certified by UL (Underwriters Laboratories) are marked with the following label.

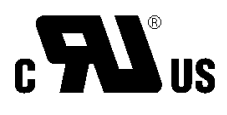

Fig. 7: UL label

## <span id="page-21-0"></span>**5 Commissioning and configuration**

## <span id="page-21-1"></span>**5.1 Integration in TwinCAT**

The procedure for integration in TwinCAT is described in this Quick start quide.

## <span id="page-22-0"></span>**5.2 Distributed Clocks (DC)**

#### **EtherCAT System Documentation**

A basic introduction to the topic of EtherCAT and Distributed Clocks is available in the [Download](http://www.beckhoff.de/german/download/ethercat.htm) area on the Beckhoff homepage: [EtherCAT System Documentation.](http://www.beckhoff.de/german/download/ethercat.htm)

The Box supports the distributed clocks functionality. In order for the Box to provide the current counter reading before the arrival of the querying EtherCAT datagram in the specified process data, a corresponding signal must be generated cyclically in the Box. This signal can be triggered in the Box by two events: the SyncManager (SM) and the distributed clock (DC). Under operation mode selection the following options are available (see Fig. *"DC" (Disributed Clocks) tab*)

#### • **SM-synchron**

The SyncManager event occurs when an EtherCAT frame successfully exchanges process data with the Box. Frame-triggered, the current counter value is thus cyclically determined, but with the low temporal jitter of the Ethernet frame.

#### • **DC-synchron**

In DC operation mode determination of the counter value is triggered cyclically at constant intervals through the integrated DC unit, synchronous with the bus cycle as standard. More uniform polling offers higher-quality position data for a higher-level control algorithm, for example. The trigger for the counter reading is the SYNC0 signal.

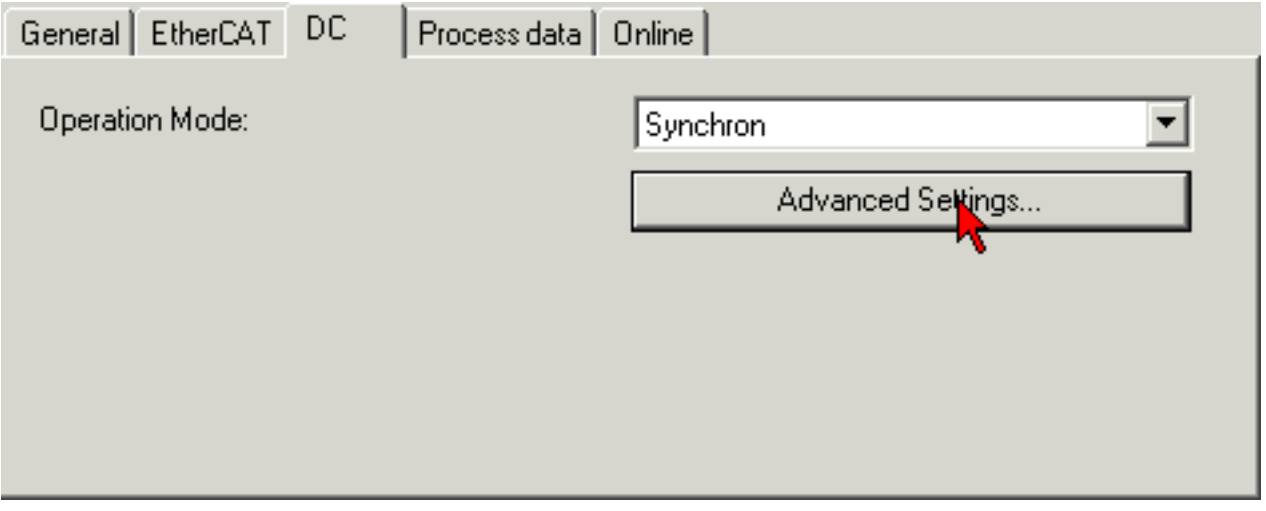

Fig. 8: DC tab (Distributed Clocks)

When *DC-Synchron* operation mode is activated TwinCAT selects settings that ensure reliable operation of the Box with current position data. This means that determination of the current counter value is triggered by the SYNC0 signal at highly constant intervals and in good time (i.e. with an adequate safety buffer) before retrieving EtherCAT datagram is started.

If necessary, the SYNC0 signal can be shifted along the time axis to the right/later or left/earlier in associated dialogs by specifying a user-defined shift time, see Fig. *Advanced Distributed Clock (DC) settings*.

- A right-shift (positive shift value) will delay the counter value query, which means the position value becomes more current from the PLC perspective. However, this increases the risk that the position determination may not be finished in time before the arrival of EtherCAT frame, so that no current position value is available in this cycle.
- A left-shift (negative shift value) means the counter value will be queried earlier, resulting in older position values, with an associated increase in the safety buffer before the arrival of the EtherCAT datagram. This setting may be useful in systems with high real-time jitter, if no Industrial PCs from Beckhoff are used for control purposes, for example.

*NOTE*

#### **Risk of device damage**

The mentioned notes and information should be used advisedly. The EtherCAT master automatically allocates SYNC0 and SYNC1 settings that support reliable and timely process data acquisition. User intervention at this point may lead to undesired behavior.

If these settings are changed in the System Manager, no plausibility checks are carried out on the software side. Correct function cannot be guaranteed for all conceivable setting options.

#### **Default setting**

The cyclic reading of the inputs is triggered by the SYNC0 pulse (interrupt) of the DC in the EtherCAT Box. The EtherCAT master sets the *Sync Unit Cycle* time value to the PLC cycle time and therefore the EtherCAT cycle time as standard. See Fig. *Advanced Distributed Clock (DC) settings*: 4000 µs = 4 ms, as TwinCAT is in configuration mode.

#### **DC settings**

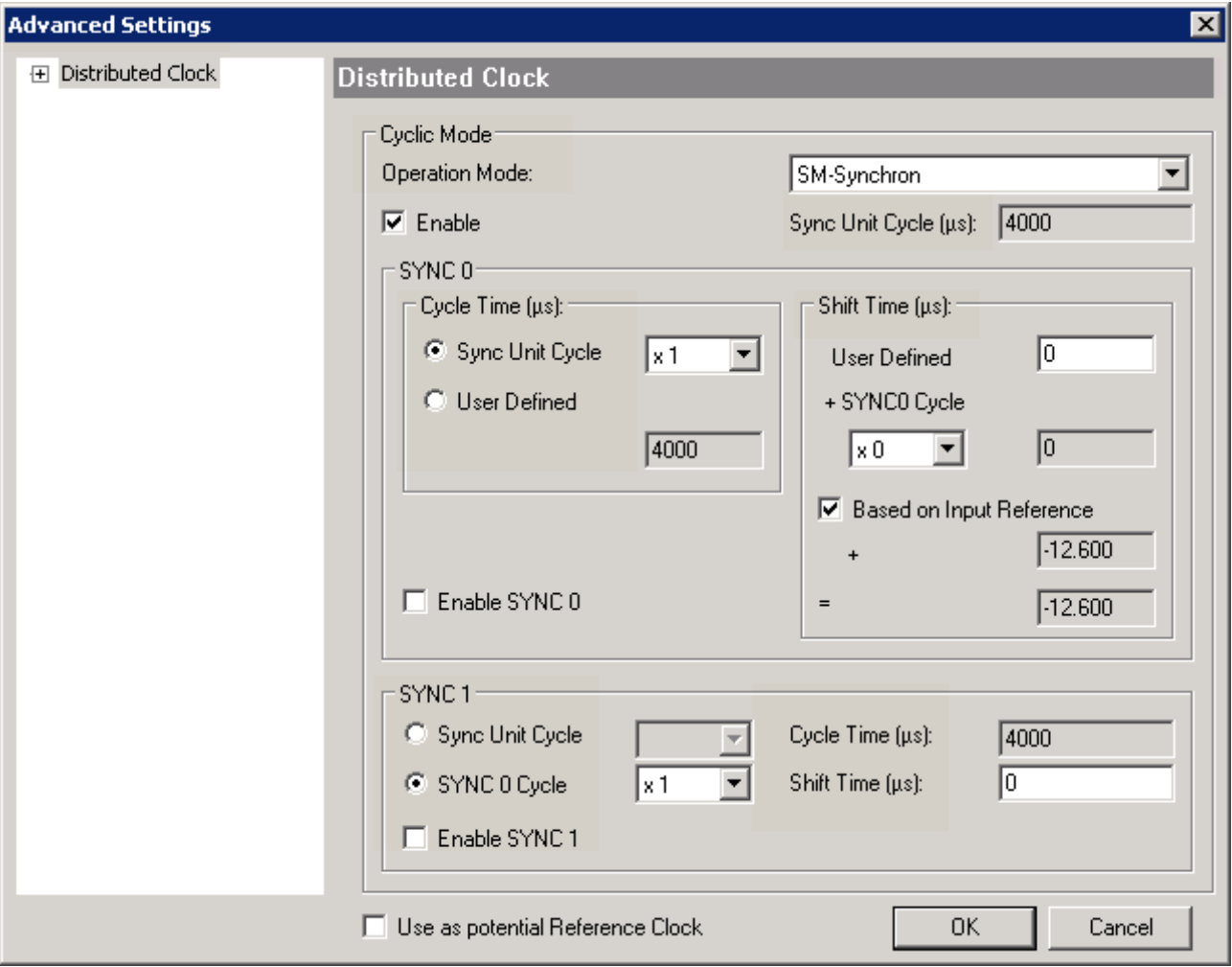

Fig. 9: Advanced settings for Distributed Clocks (DC)

#### **SYNC0**

Sync Unit cycle: a multiple of the bus cycle time. The counter value is periodically determined at this interval  $(in us).$ 

#### **User defined**

Any number up to  $2^{32}$  ns, or about 4.3 seconds. Use of decimal points is allowed.

#### **Shift Time**

The Shift Time can be used to shift the SYNC0 pulse for this EtherCAT Box relative to other Boxes/ Terminals and the global SYNC pulse in nanosecond steps. If the inputs of several Boxes are read simultaneously, the same value must be entered here.

#### **Based on input reference**

If this option is activated an additional Input Shift is added to the configurable terminal-specific SYNC0 shift (user defined). This value is calculated and made available by the EtherCAT master (SysMan/Device EtherCAT/Tab EtherCAT/Advanced Settings/Distributed Clocks/Input Shift Time). As a result, *all* input terminals in the system (EL1xxx, EL3xxx, EP1xxx, EP3xxx, EPP1xxx, EPP3xxx) read in their inputs as shortly as possible before the EtherCAT frame is fetched, so that controller can be supplied with input data that is as current as possible.

#### **Enable SYNC0**

Automatically activated in *DC-synchron* operation mode.

#### **SYNC1**

Additional SYNC pulse, derived from SYNC0 or from the DC itself.

#### **DC settings for EtherCAT master**

Higher-level distributed clock parameters can be modified under advanced settings for the EtherCAT master. Refer also to the basic introduction to the topic of EtherCAT and Distributed Clocks; download: the [Distributed Clocks system description](http://www.beckhoff.de/german/download/ethercat.htm).

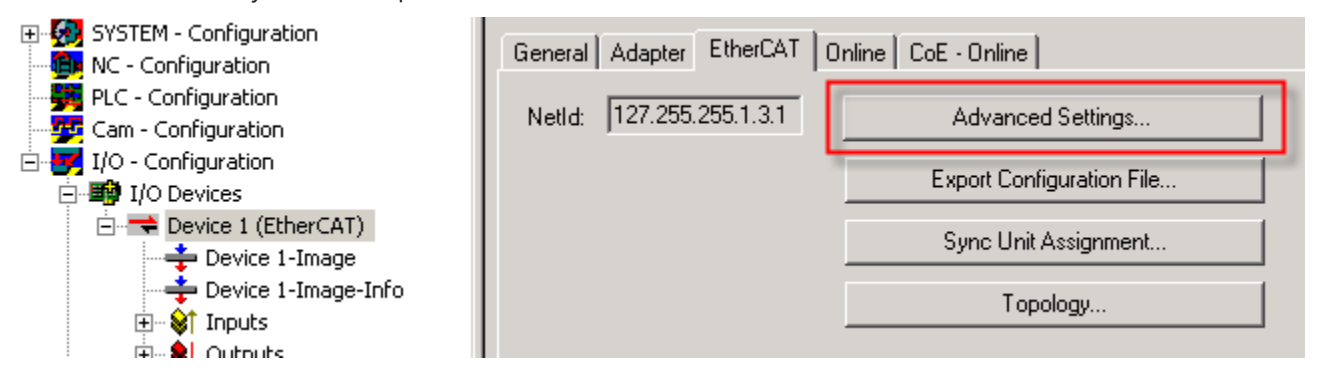

Fig. 10: EtherCAT Master, EtherCAT tab, Advanced Settings

### <span id="page-24-0"></span>**5.3 Distributed Clocks and EPP1518**

#### **Digital inputs and Distributed Clocks**

If the Distributed Clock of the EPP1518 is activated, the digital inputs are read in without the set filter promptly before the arrival of the querying EtherCAT datagram.

## <span id="page-25-0"></span>**5.4 Configuration**

### <span id="page-25-1"></span>**5.4.1 Basic Function Principles**

The EPP1518-0002 has 8 digital inputs. Of these, inputs 1, 2 and 3 as well as 5, 6 and 7 can each be used for one counter. The states of the individual inputs are always illustrated in the process image, irrespective of their use.

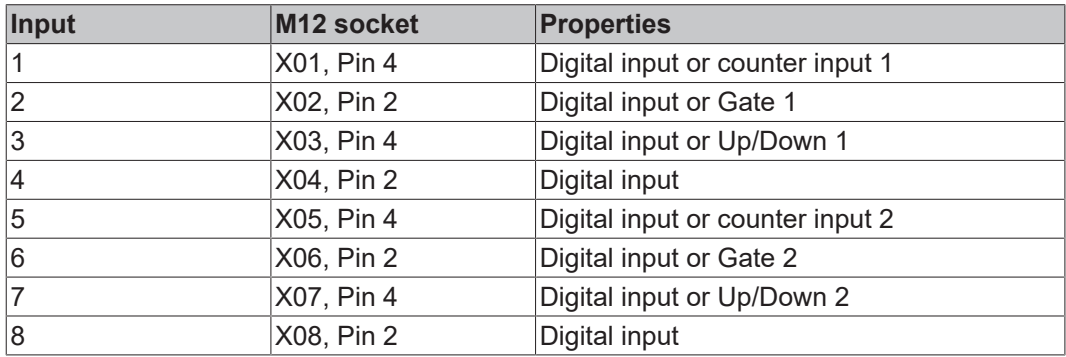

#### **Operation modes**

Three [operation modes \[](#page-28-0) $\triangleright$  [29\]](#page-28-0) are available. The setting takes place by selecting the PDOs in the Sync-Manager:

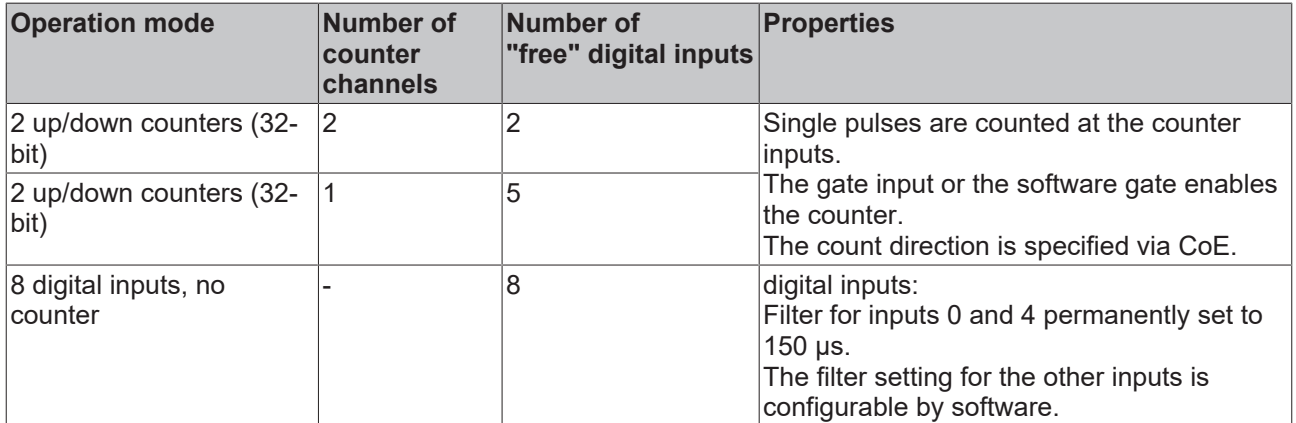

The GATE and Up/Down inputs can be converted to standard inputs.

#### **Counting mode**

The following settings for GATE and Up/Down can be combined and apply independently to each counter.

#### **Counting mode with standard setting (up counter)**

In the delivery state the Counter Value is incremented on each rising edge. The count direction is up.

The counter is disabled by applying a high level to the GATE input or by setting the *Inhibit Counters* bit.

## **BECKHOFF**

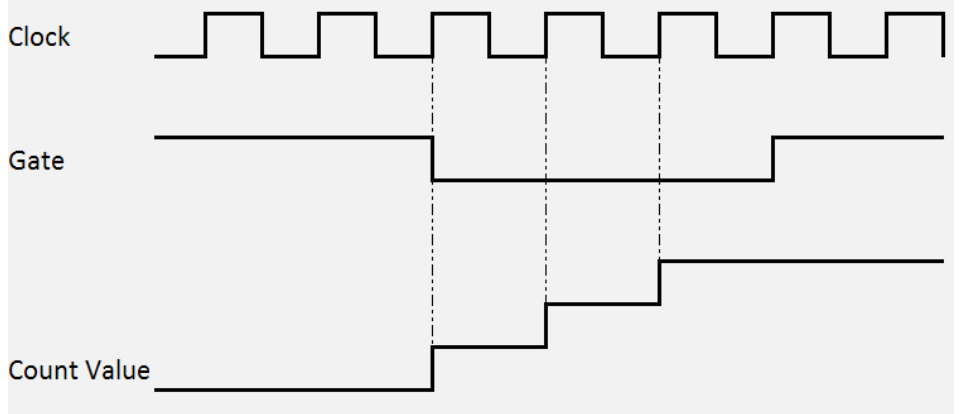

Fig. 11: Counting mode with standard setting

#### **Counting mode with reversed count direction (down counter)**

The count direction is changed by applying a high level to the Up/Down input or by setting the CoE object 0x80x0:04 *Count down.* The count direction is down.

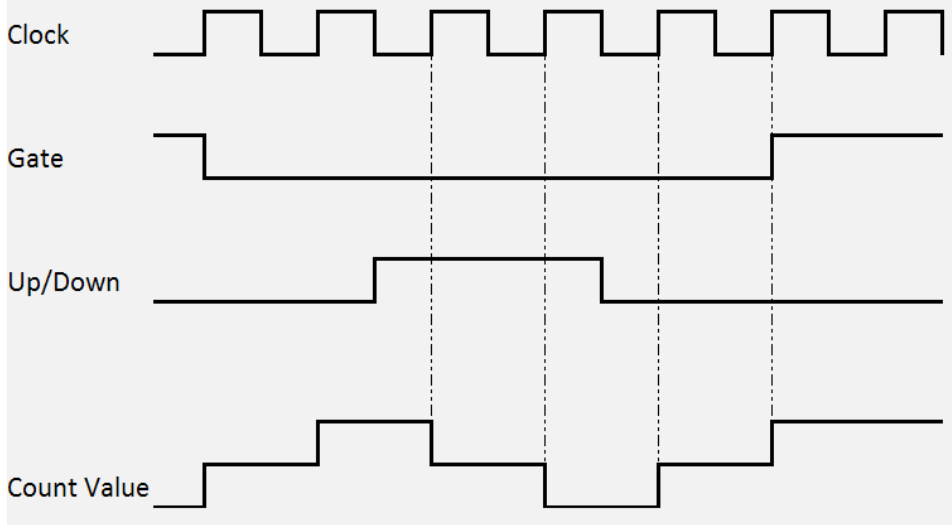

Fig. 12: Counting mode with reversed counting direction

#### **Counting mode with inverted (negated) GATE input**

In the default setting the counter is disabled by applying a high level to the GATE input or by setting the *Inhibit Counters* bit

Setting the CoE object 0x80x0:05 *Enable input gate* activates the counter if GATE is set and deactivates it if GATE is not set.

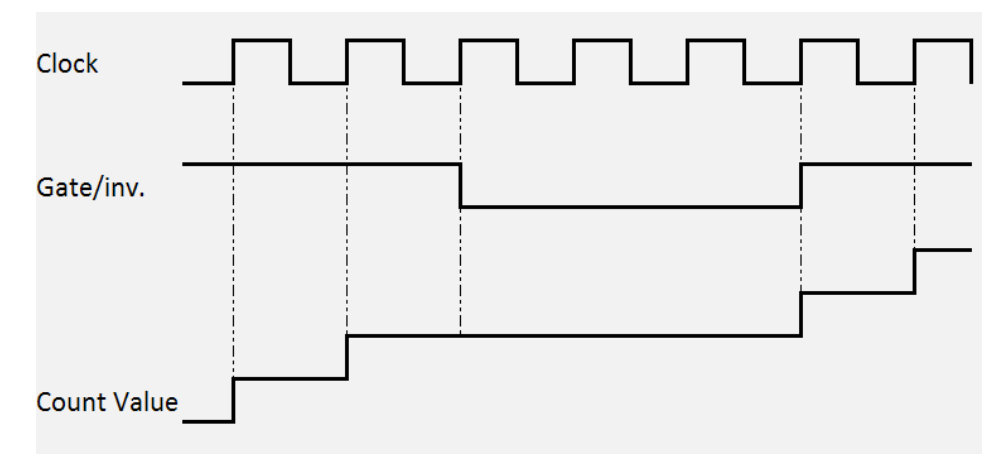

Fig. 13: Counting mode with inverted GATE input

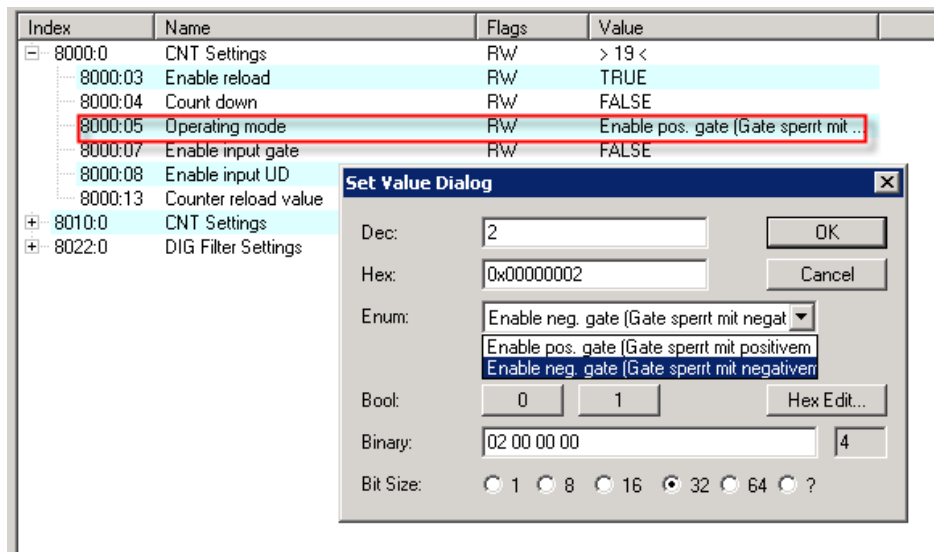

Fig. 14: CoE for inverting the GATE input

### <span id="page-28-0"></span>**5.4.2 Operation modes**

#### **Operation mode selection**

There are three operation modes to choose from:

- [Two up/down counters \[](#page-29-0) $\blacktriangleright$  [30\]](#page-29-0)(delivery state)
- [One up/down counter \[](#page-30-0) $\triangleright$  [31\]](#page-30-0)
- [8 digital inputs \[](#page-31-0) $\triangleright$  [32\]](#page-31-0)

The setting takes place by selecting the PDOs in the Sync-Manager:

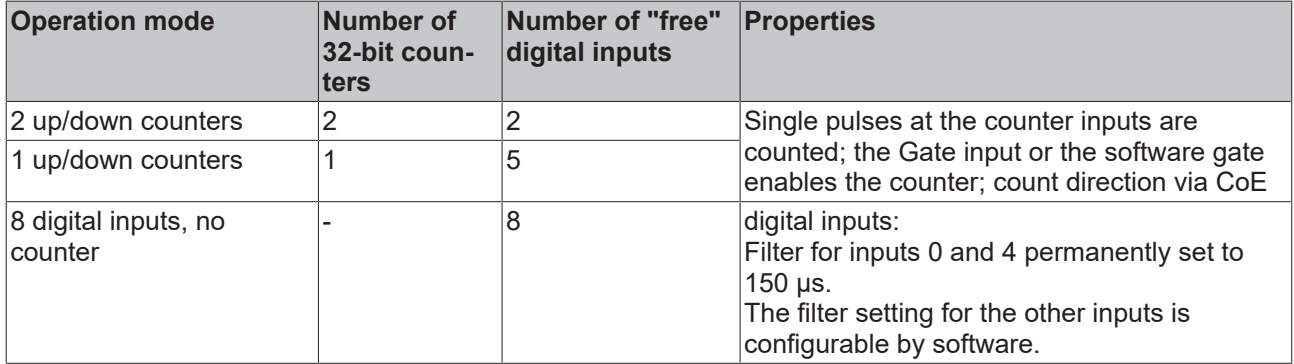

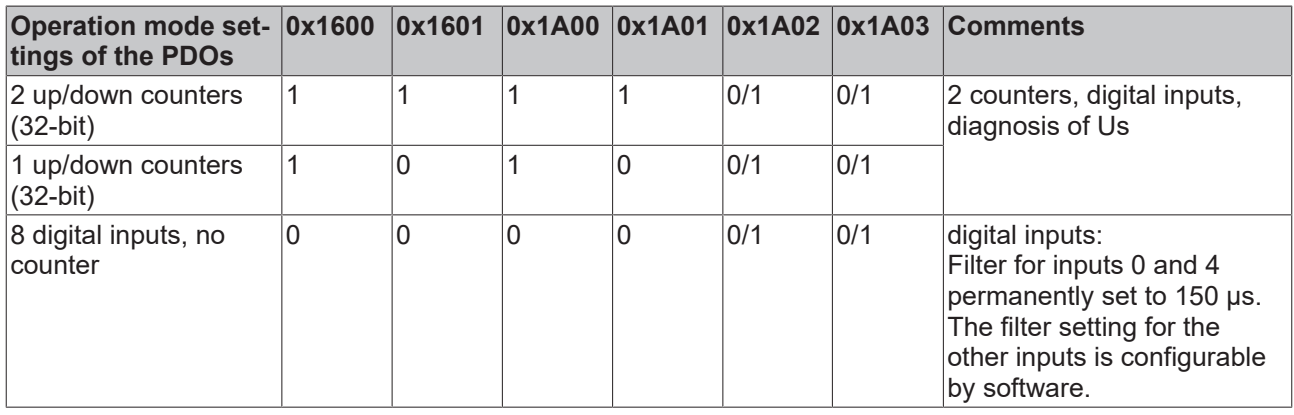

The module parameters are set in the CoE objects 0x8000:0 for counter 1, 0x8010:0 for counter 2 and 0x8022:0 for the digital inputs. (integrate links)

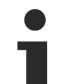

#### **The second counter is always active internally**

Internally the second counter is always active, so that when switching from one 32-bit counter to two 32-bit counters the previous incoming pulses were counted in the second counter and saved in the Counter Value.

#### <span id="page-29-0"></span>**Two up/down counters**

This is the operation mode in the factory setting.

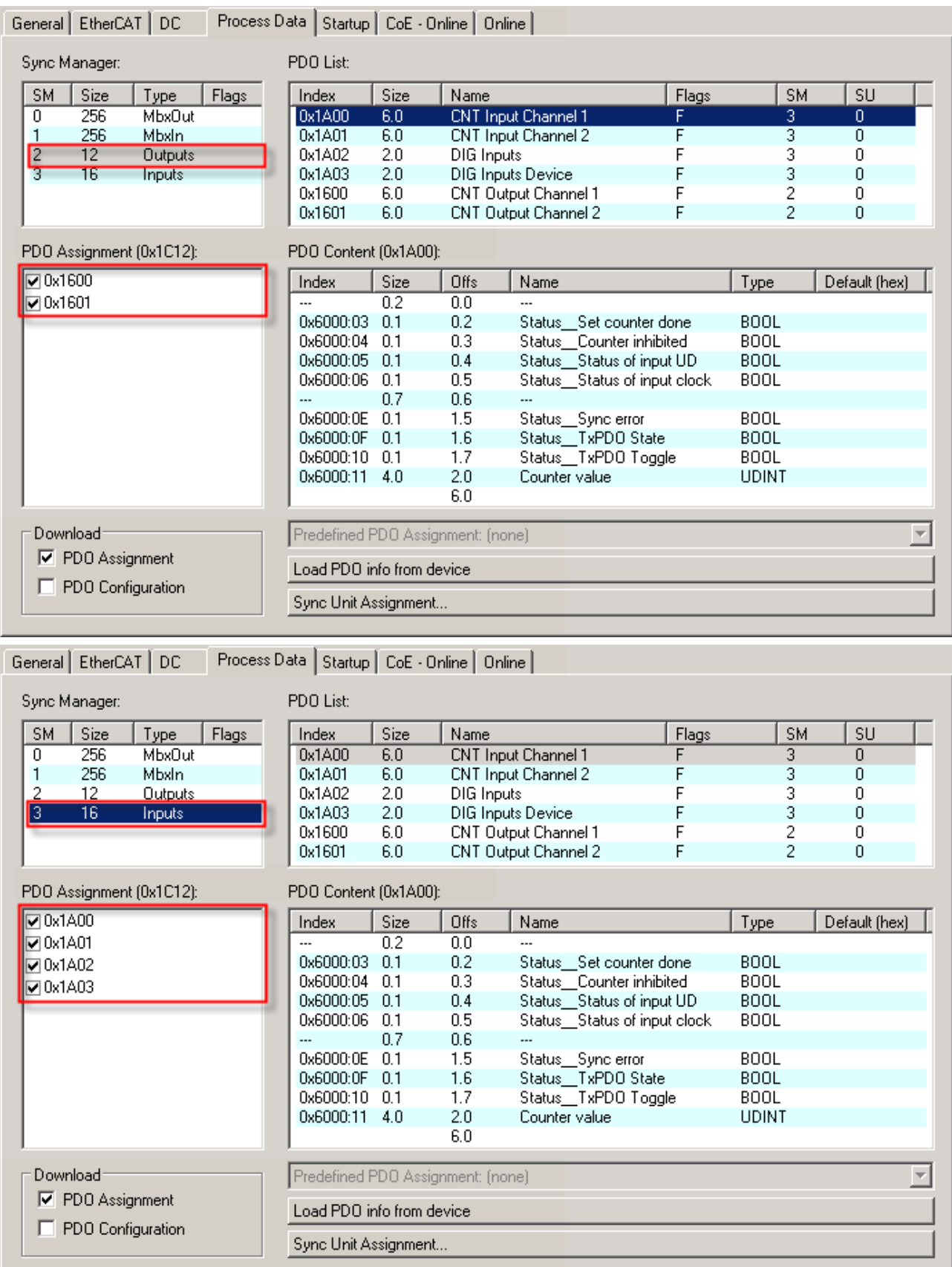

The PDOs  $0x1600$  [ $\blacktriangleright$  [43\]](#page-42-2),  $0x1601$  [ $\blacktriangleright$  43] as well as  $0x1A00$  [ $\blacktriangleright$  43],  $0x1A01$  [ $\blacktriangleright$  [44\]](#page-43-1),  $0x1A02$  [ $\blacktriangleright$  44] and [0x1A03 \[](#page-43-2)▶ [44\]](#page-43-2) are activated. The meaning of the individual objects is explained in the object description.

#### <span id="page-30-0"></span>**One up/down counter**

This mode can be set as follows:

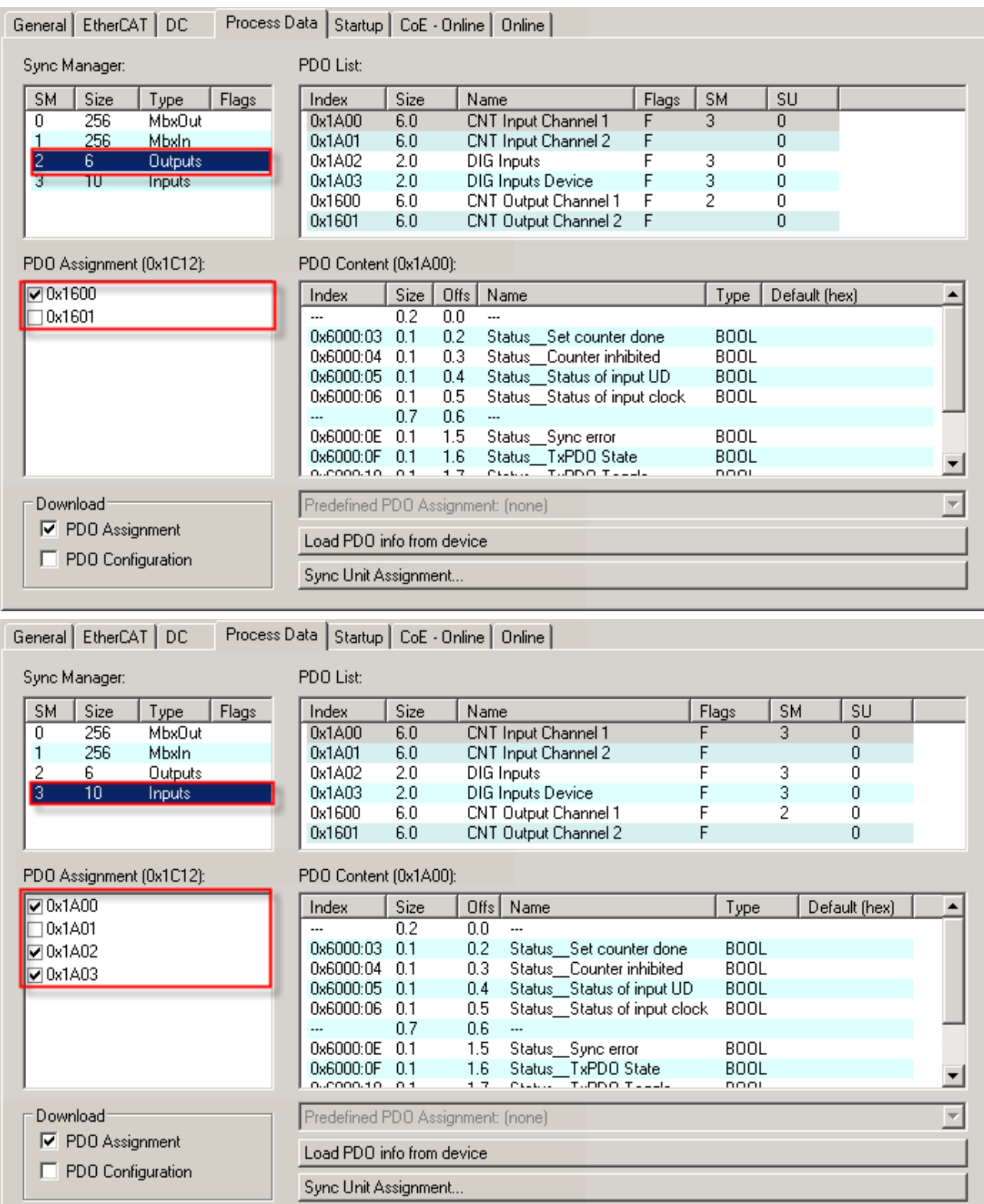

The PDOs  $0x1600$  [ $\blacktriangleright$  [43\]](#page-42-2) as well as  $0x1A00$  [ $\blacktriangleright$  43],  $0x1A02$  [ $\blacktriangleright$  [44\]](#page-43-2) and  $0x1A03$  [ $\blacktriangleright$  44] are activated. The CoE objects are identical to the 2 x 32-bit counter operation mode.

#### <span id="page-31-0"></span>**8 digital inputs, no counter**

This mode can be set as follows:

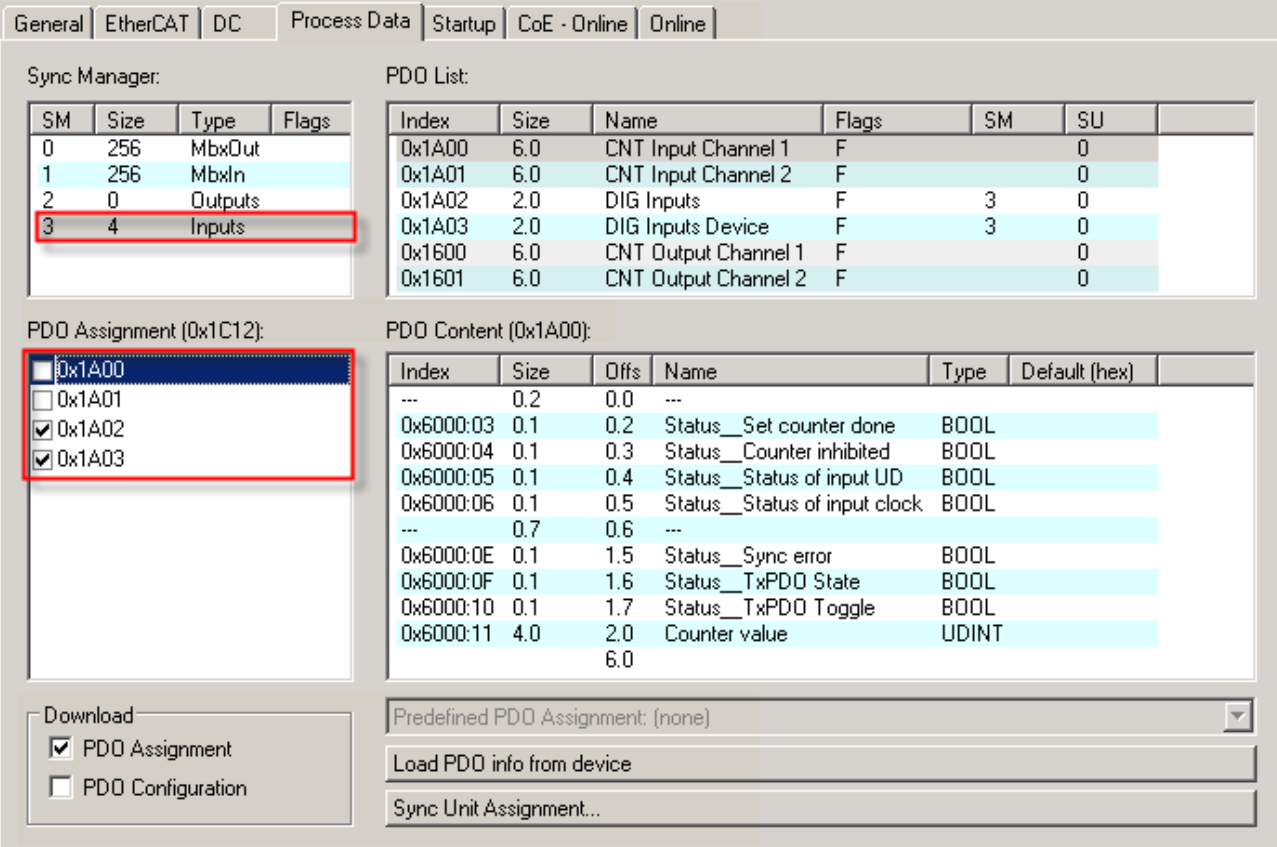

The PDOs <u>[0x1A02 \[](#page-43-1)▶[44\]](#page-43-2)</u> and <u>[0x1A03 \[](#page-43-2)▶44]</u> are activated. The meaning of the individual objects is explained in the object description.

### <span id="page-32-0"></span>**5.4.3 Counter settings**

#### **Enabling the GATE and Up/Down inputs as standard inputs**

By setting the CoE objects *Enable Input gate* and *Enable input UD*, the inputs are no longer allocated to the counters, but are used as standard inputs.

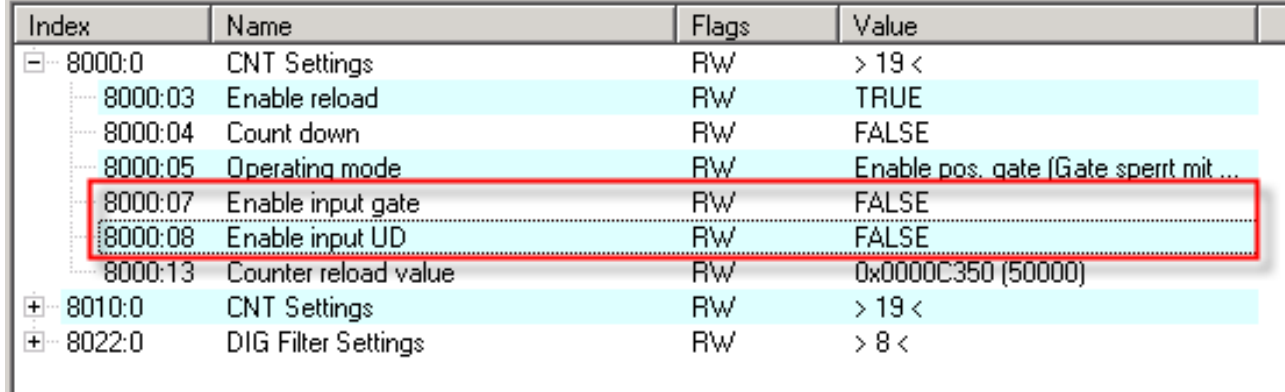

Fig. 15: Enabling the inputs

#### **Setting the counter to a value specified by the process data**

The counter (counter value) can be set to any desired value by the controller.

To do this, set the desired value in *Set counter value*. The value is then adopted by *Counter value* on a rising edge of the *Set counter* control bit.

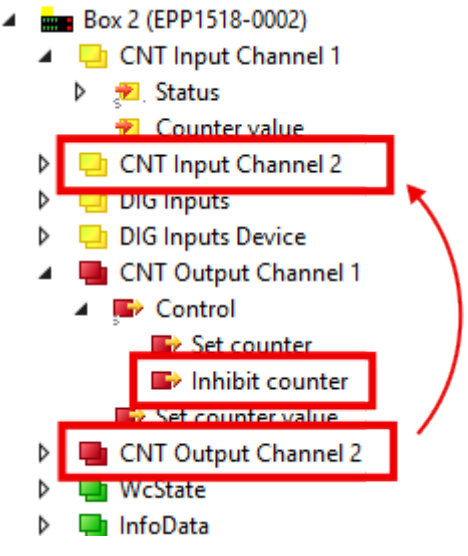

Fig. 16: Setting the counter

#### **Automatic setting/resetting of the counter to a defined value**

If a desired value is set in *Counter reload value* and the *Enable reload* bit is activated, the counter is set to 0 or to the set value if the specified value is exceeded or fallen below (depending on the counting direction).

## **BECKHOFF**

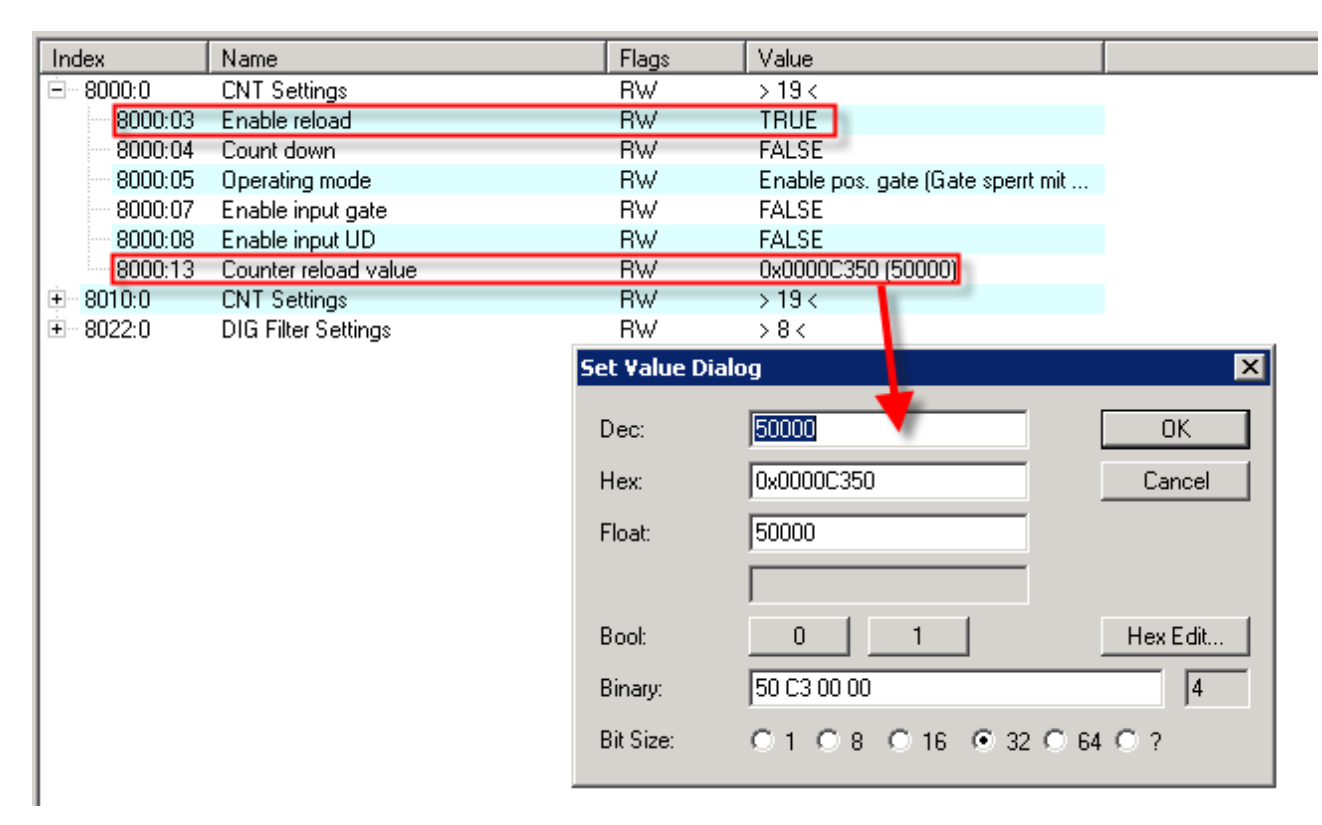

Fig. 17: Automatic setting of the counter

### <span id="page-34-0"></span>**5.4.4 Restoring the delivery state**

To restore the delivery state for backup objects in ELxxxx terminals / EPxxxx- and EPPxxxx boxes, the CoE object *Restore default parameters, SubIndex 001* can be selected in the TwinCAT System Manager (Config mode).

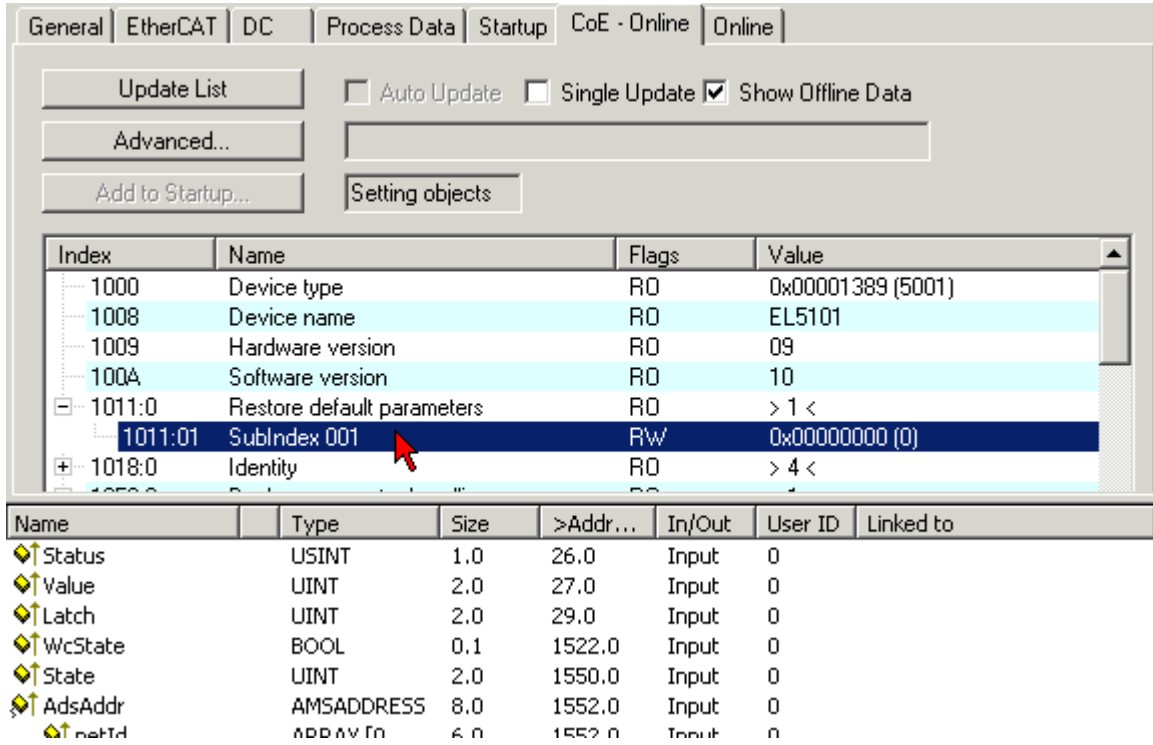

Fig. 18: Selecting the Restore default parameters PDO

Double-click on *SubIndex 001* to enter the Set Value dialog. Enter the value **1684107116** in field *Dec* or the value **0x64616F6C** in field *Hex* and confirm with OK.

All backup objects are reset to the delivery state.

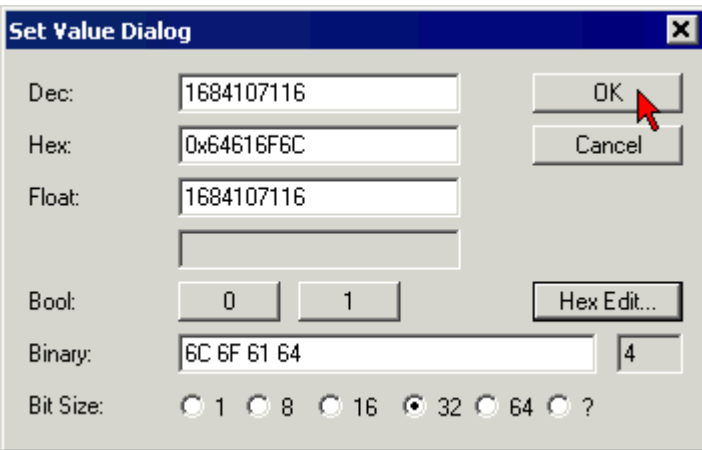

Fig. 19: Entering a restore value in the Set Value dialog

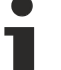

#### **Alternative restore value**

In some older terminals / boxes the backup objects can be switched with an alternative restore value: Decimal value: 1819238756

Hexadecimal value: 0x6C6F6164

An incorrect entry for the restore value has no effect.

 $\bullet$ 

## <span id="page-35-0"></span>**5.5 CoE objects**

### <span id="page-35-1"></span>**5.5.1 Object overview**

#### **EtherCAT XML Device Description**

1 The display matches that of the CoE objects from the EtherCAT [XML](https://www.beckhoff.de/english/download/elconfg.htm?id=1983920606140) Device Description. We recommend downloading the latest XML file from the download area of the Beckhoff website and installing it according to installation instructions.

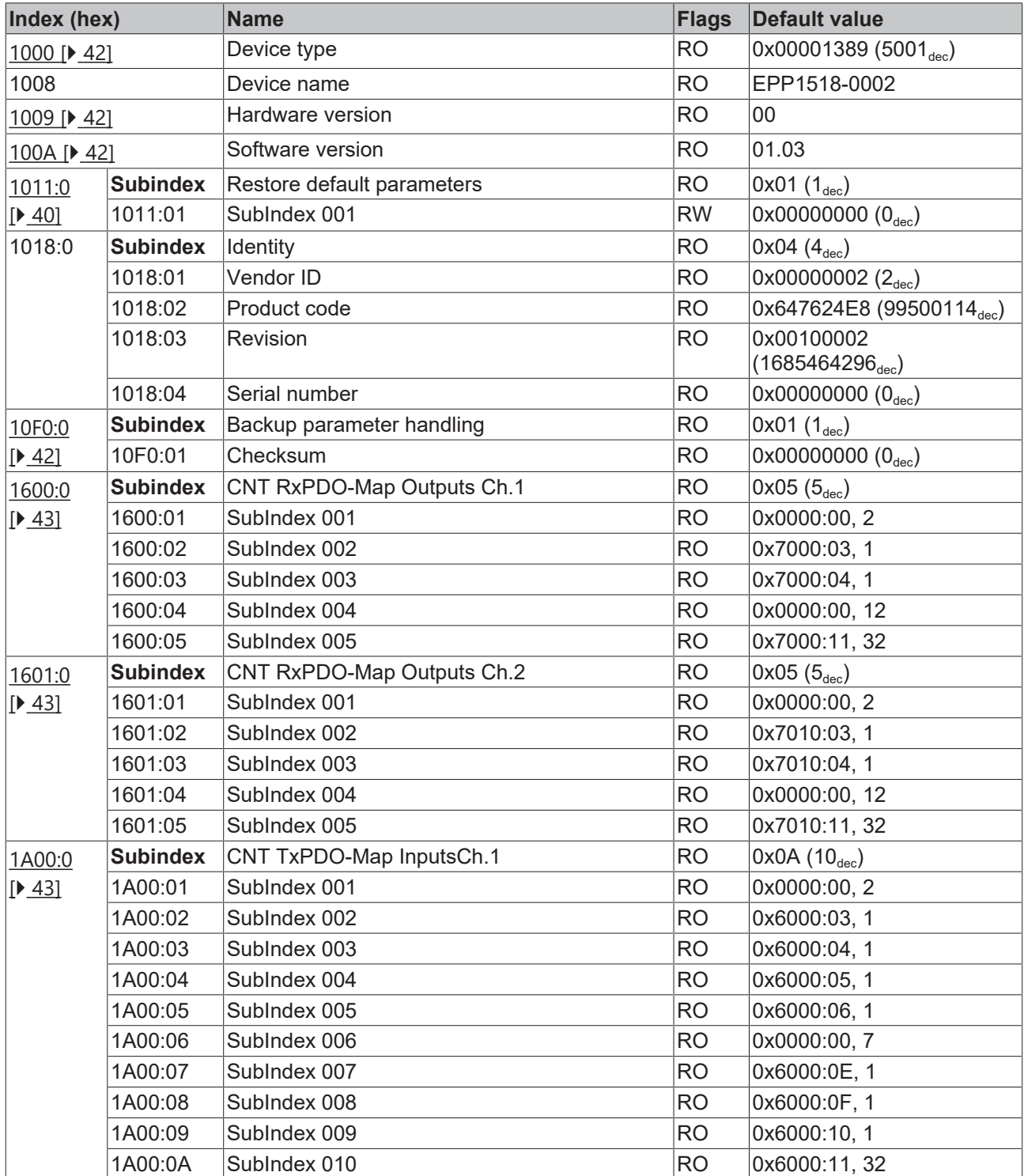

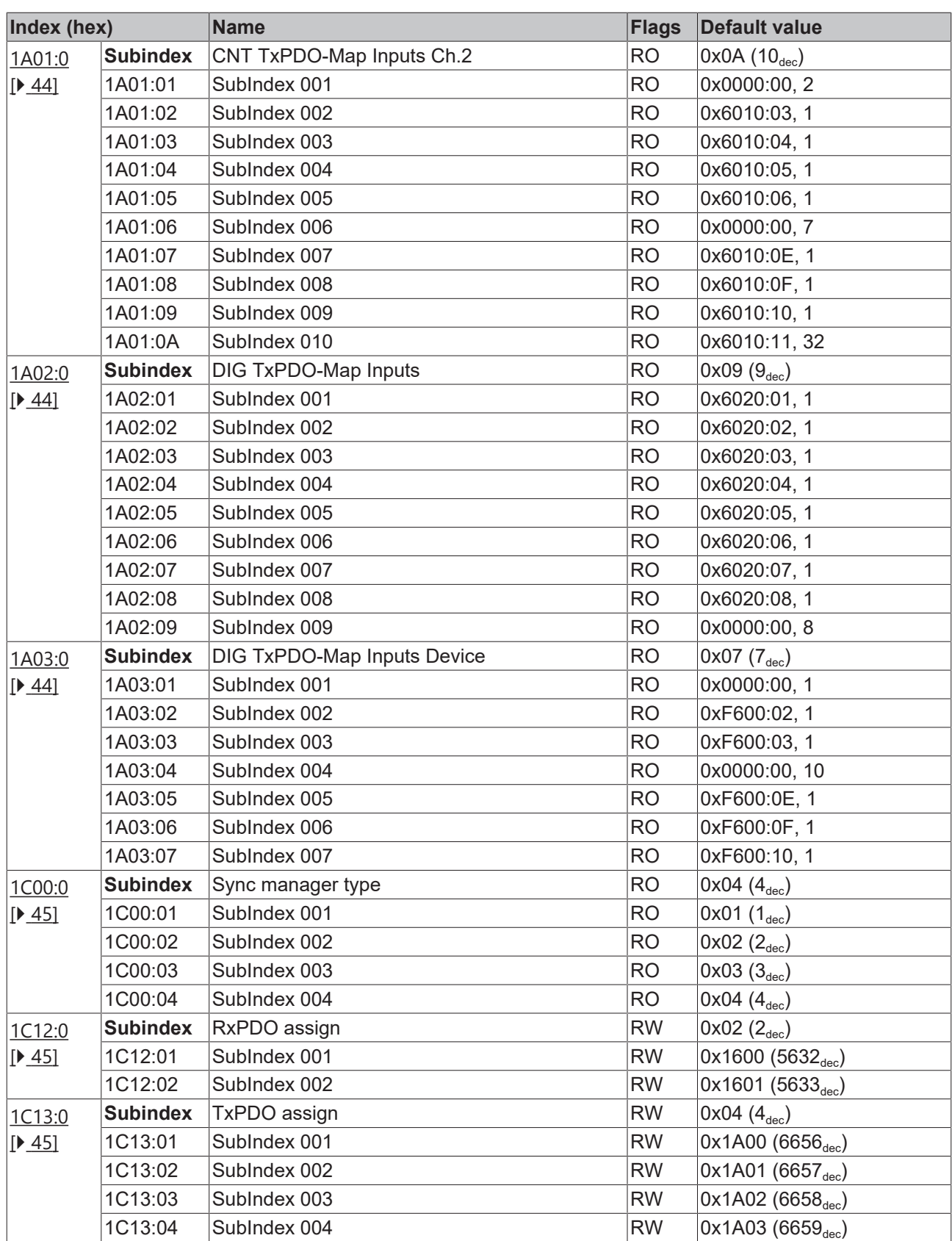

## **BECKHOFF**

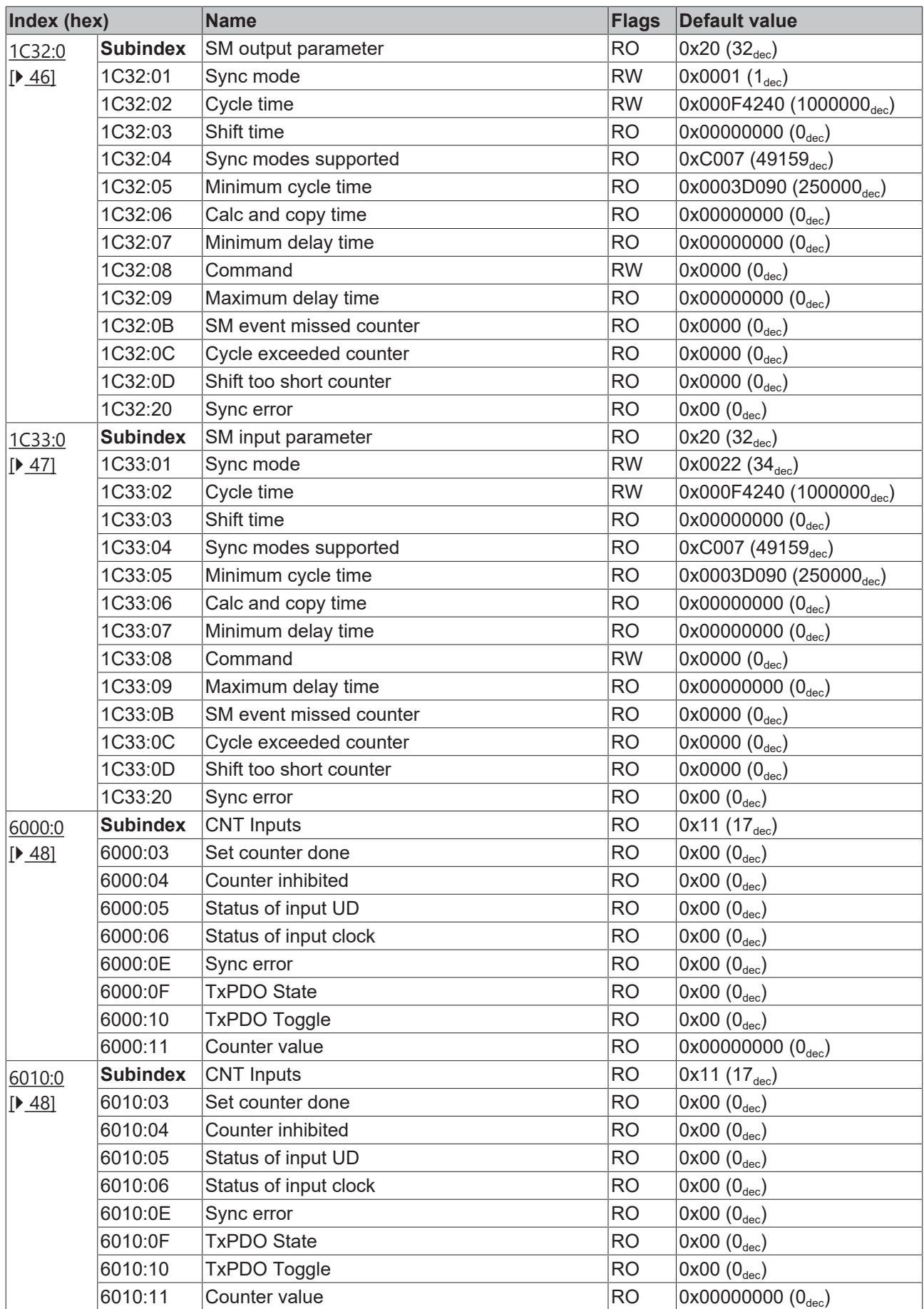

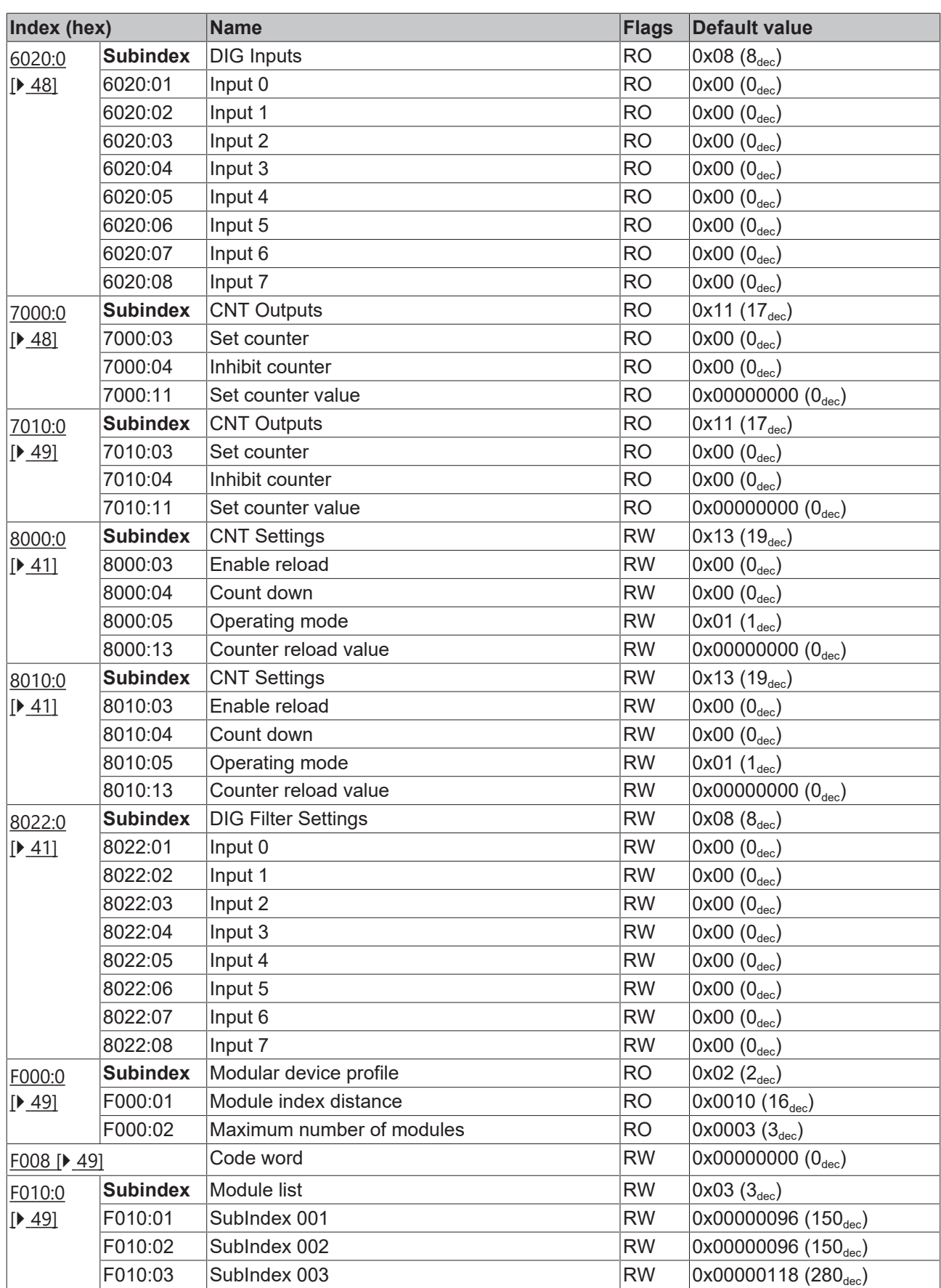

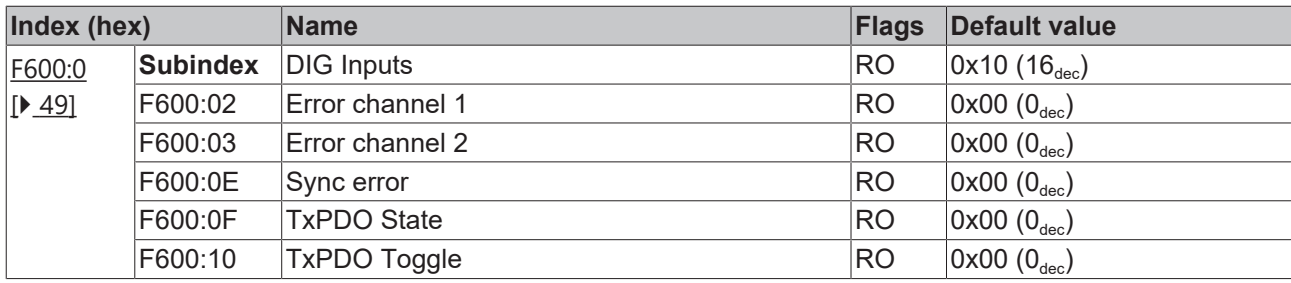

#### **Key**

Flags:

RO (Read Only): this object can be read only RW (Read/Write): this object can be read and written to

### <span id="page-39-0"></span>**5.5.2 Object description and parameterization**

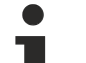

#### **Parameterization**

The terminal is parameterized via the CoE - Online tab (double-click on the respective object) or via the Process Data tab (assignment of PDOs).

#### **EtherCAT XML Device Description**

The display matches that of the CoE objects from the EtherCAT XML Device Description. We recommend downloading the latest XML file from the download area on the Beckhoff website (http:// www.beckhoff.de/german/default.htm?download/elconfg.htm) and installing it according to the installation instructions.

#### **Introduction**

The CoE overview contains objects for different intended applications:

- [Objects required for parameterization \[](#page-39-2) $\blacktriangleright$  [40\]](#page-39-2) during commissioning
- Objects intended for regular operation, e.g. through ADS access.
- Objects for indicating internal settings (may be fixed)
- Further [profile-specific objects \[](#page-47-4) $\blacktriangleright$  [48\]](#page-47-4) indicating inputs, outputs and status information

The following section first describes the objects required for normal operation, followed by a complete overview of missing objects.

#### **Additional objects**

#### <span id="page-39-2"></span>**5.5.2.1 Objects to be parameterized during commissioning**

#### <span id="page-39-1"></span>**Index 1011 Restore default parameters**

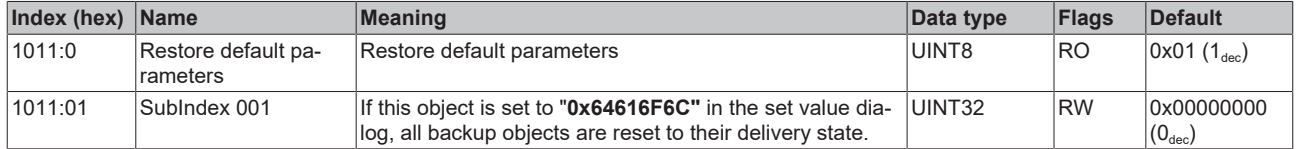

#### <span id="page-40-0"></span>**Index 8000 CNT Settings**

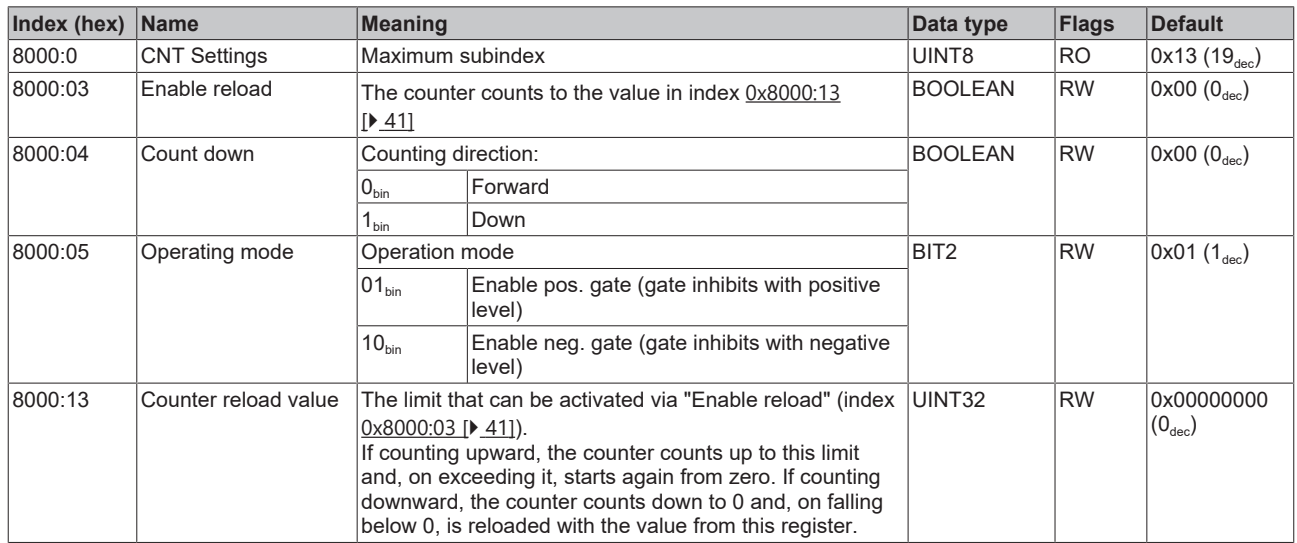

#### <span id="page-40-1"></span>**Index 8010 CNT Settings**

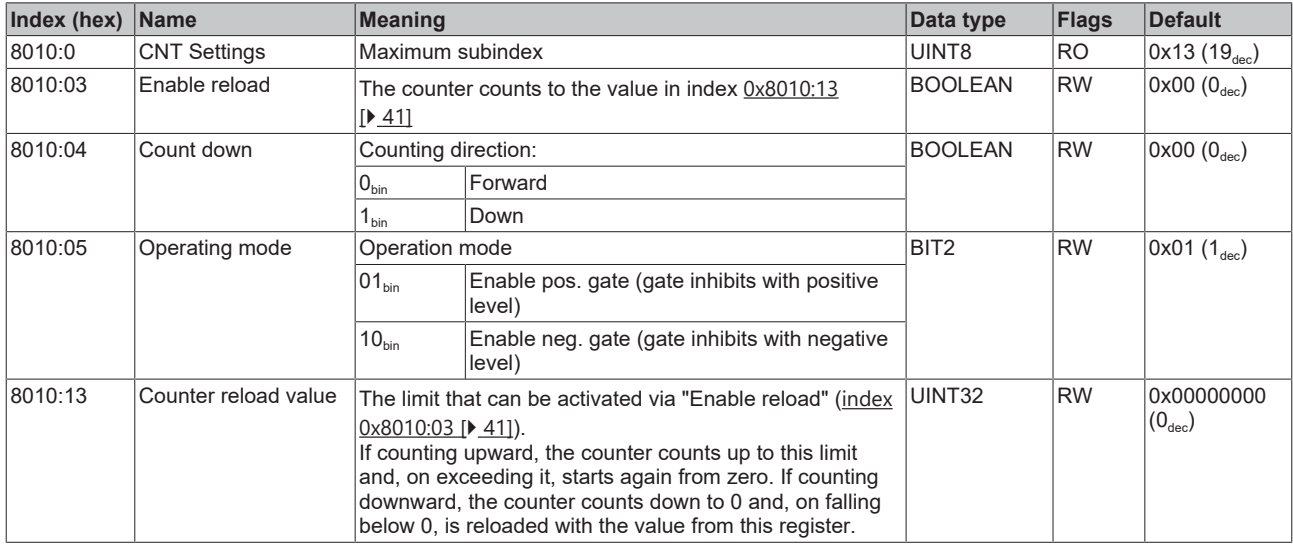

#### <span id="page-40-2"></span>**Index 8022 DIG Filter Settings**

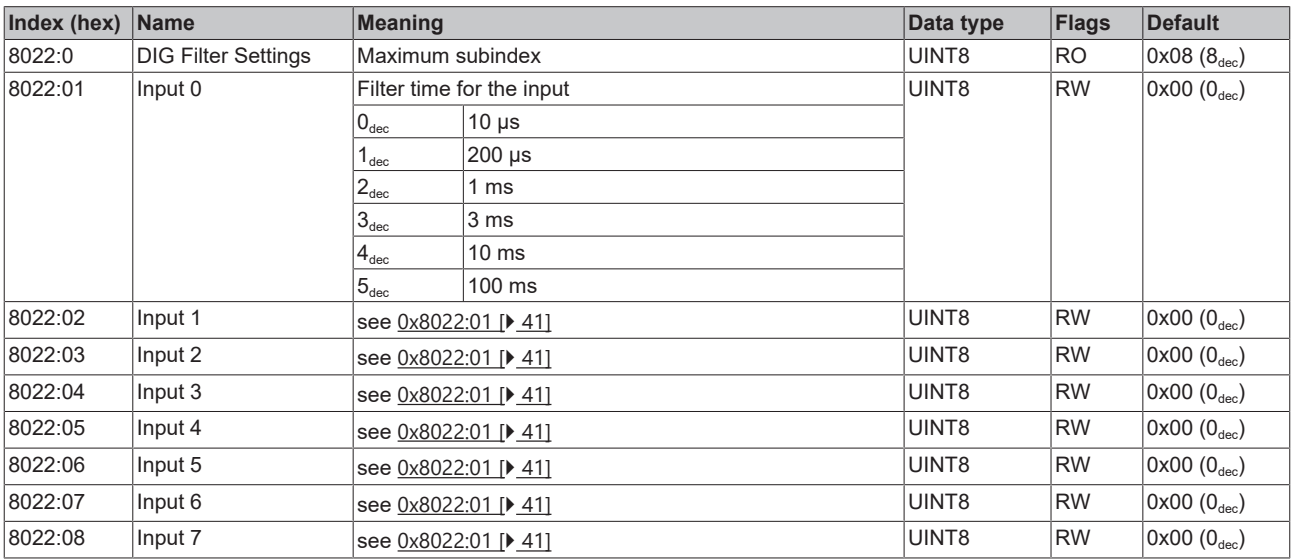

### **5.5.2.2 Standard objects (0x1000-0x1FFF)**

The standard objects have the same meaning for all EtherCAT slaves.

#### <span id="page-41-0"></span>**Index 1000 Device type**

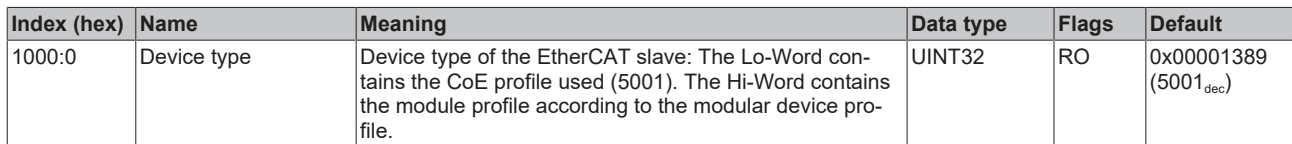

#### **Index 1008 Device name**

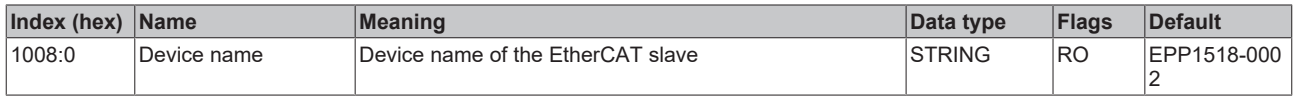

#### <span id="page-41-1"></span>**Index 1009 Hardware version**

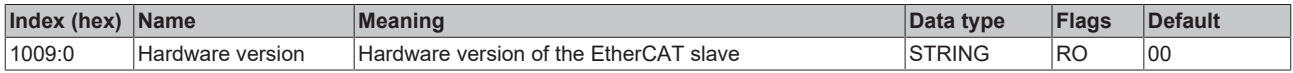

#### <span id="page-41-2"></span>**Index 100A Software Version**

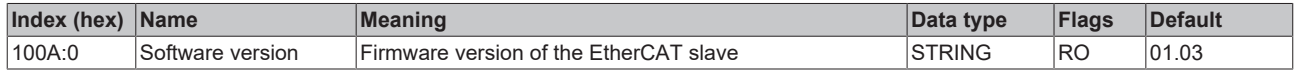

#### **Index 1018 Identity**

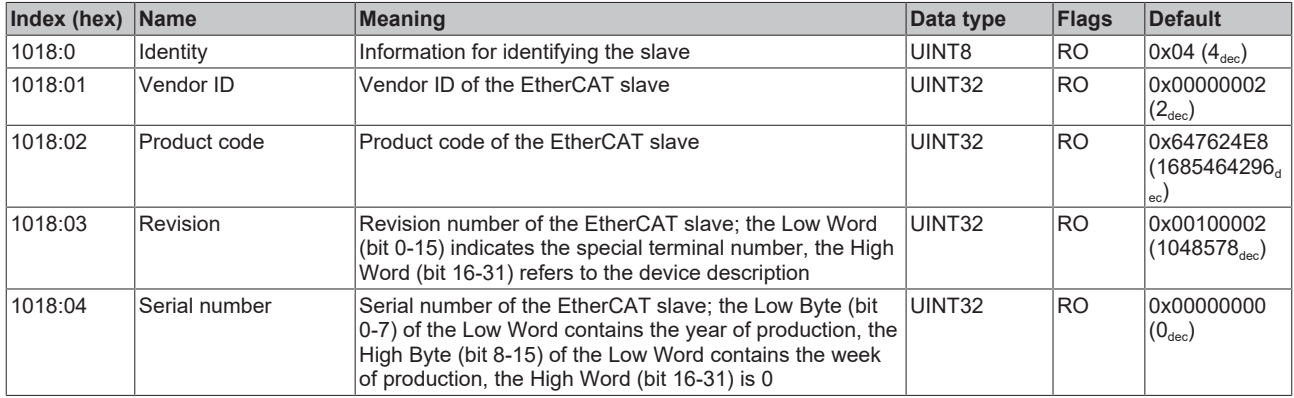

#### <span id="page-41-3"></span>**Index 10F0 Backup parameter handling**

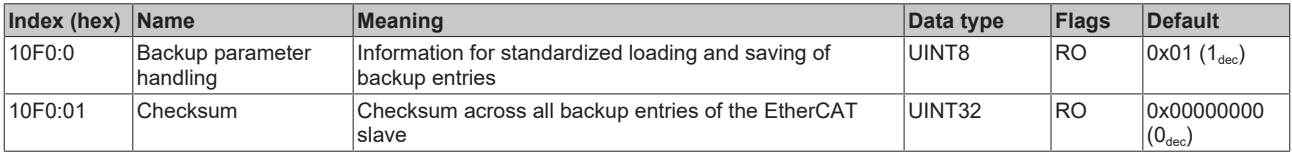

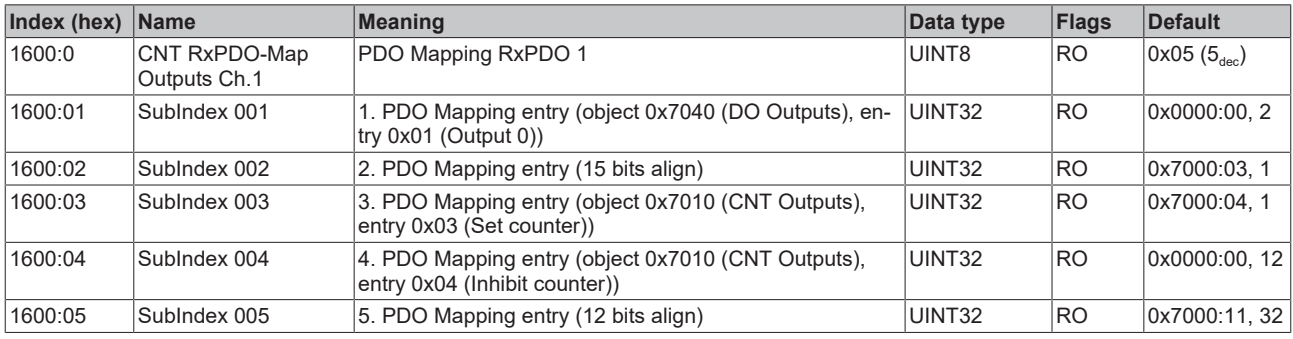

### <span id="page-42-0"></span>**Index 1600 CNT RxPDO-Map Outputs Ch.1**

#### <span id="page-42-1"></span>**Index 1601 CNT RxPDO-Map OutputsCh.2**

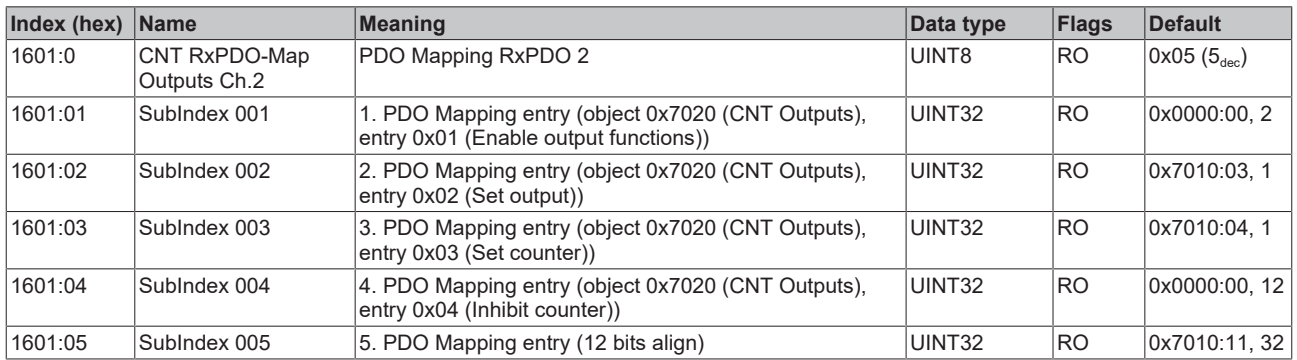

#### <span id="page-42-2"></span>**Index 1A00 CNT TxPDO-Map InputsCh.1**

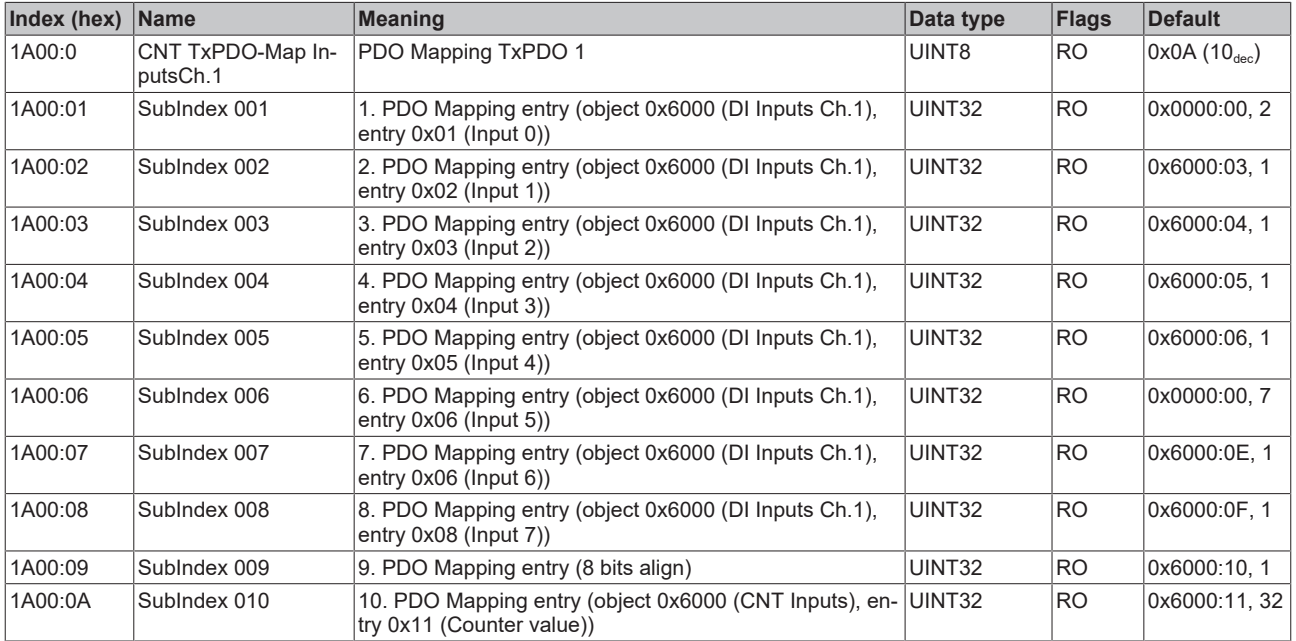

### <span id="page-43-0"></span>**Index 1A01 CNT TxPDO-Map InputsCh.2**

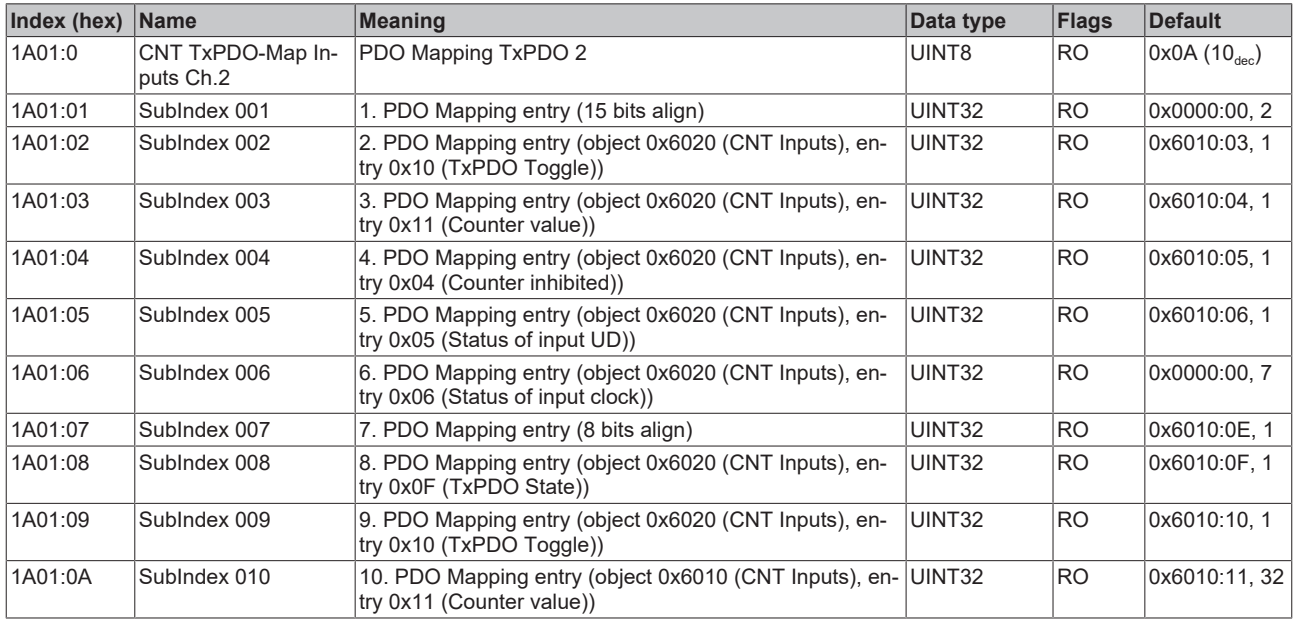

#### <span id="page-43-1"></span>**Index 1A02 DIG TxPDO-Map Inputs**

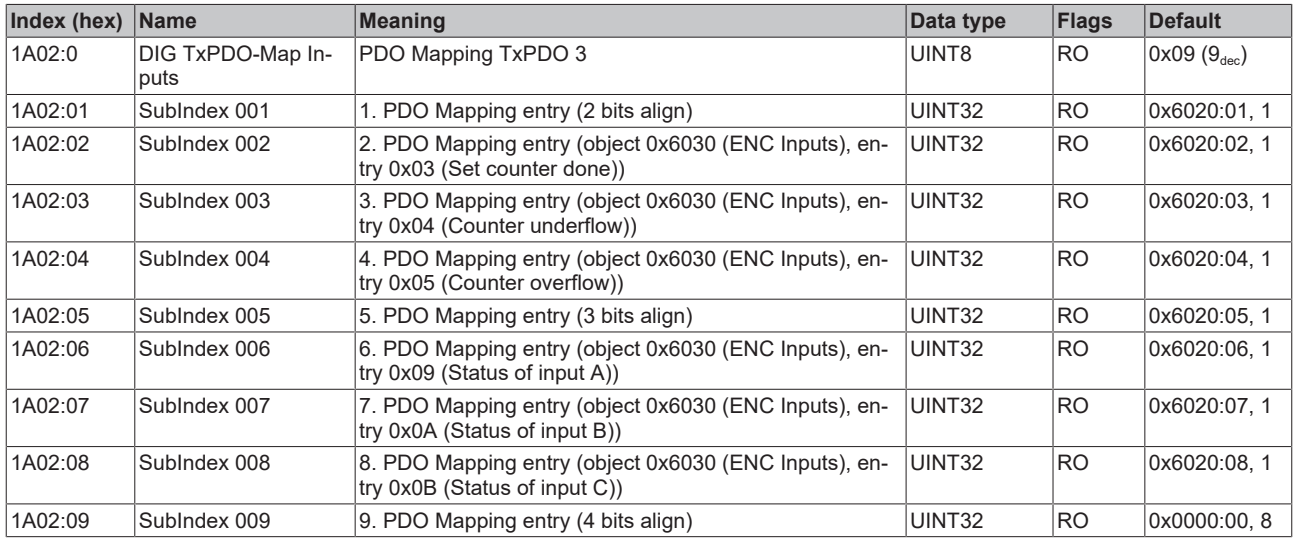

#### <span id="page-43-2"></span>**Index 1A03 DIG TxPDO-Map Inputs Device**

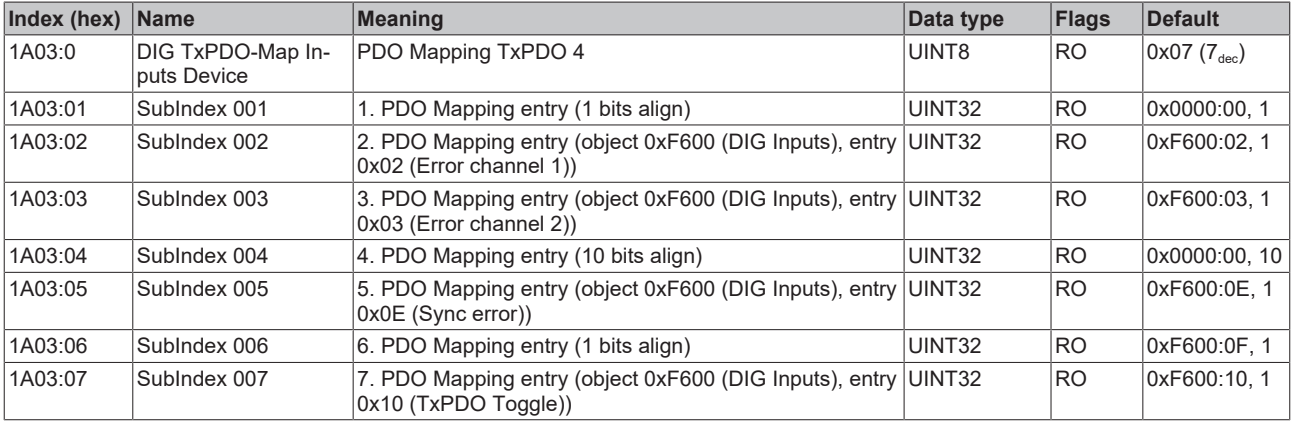

#### <span id="page-44-0"></span>**Index 1C00 Sync manager type**

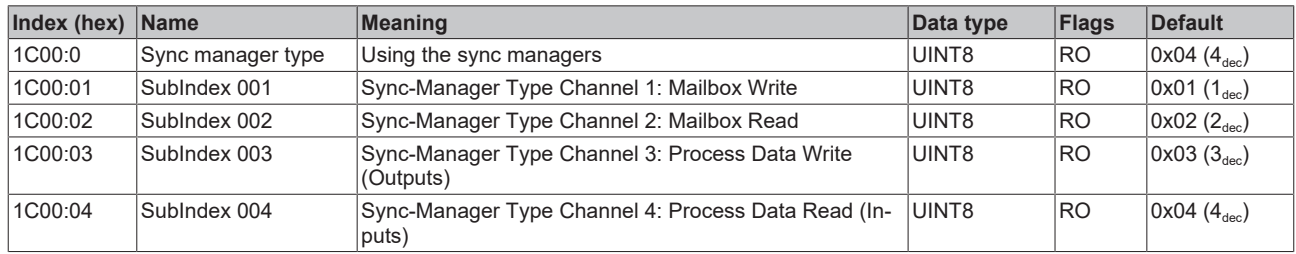

#### <span id="page-44-1"></span>**Index 1C12 RxPDO assign**

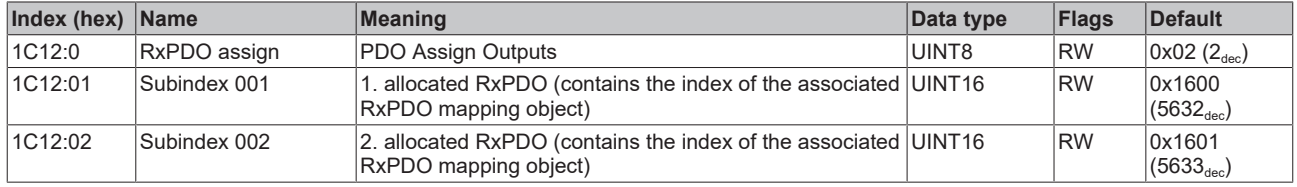

#### <span id="page-44-2"></span>**Index 1C13 TxPDO assign**

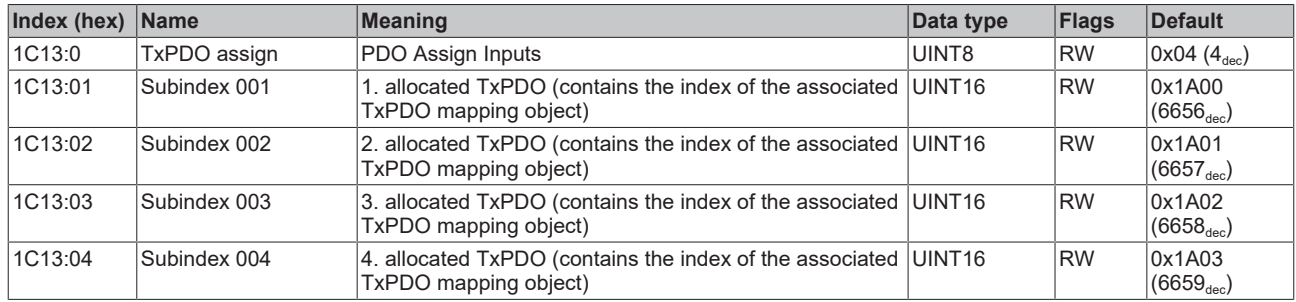

#### <span id="page-45-0"></span>**Index 1C32 SM output parameter**

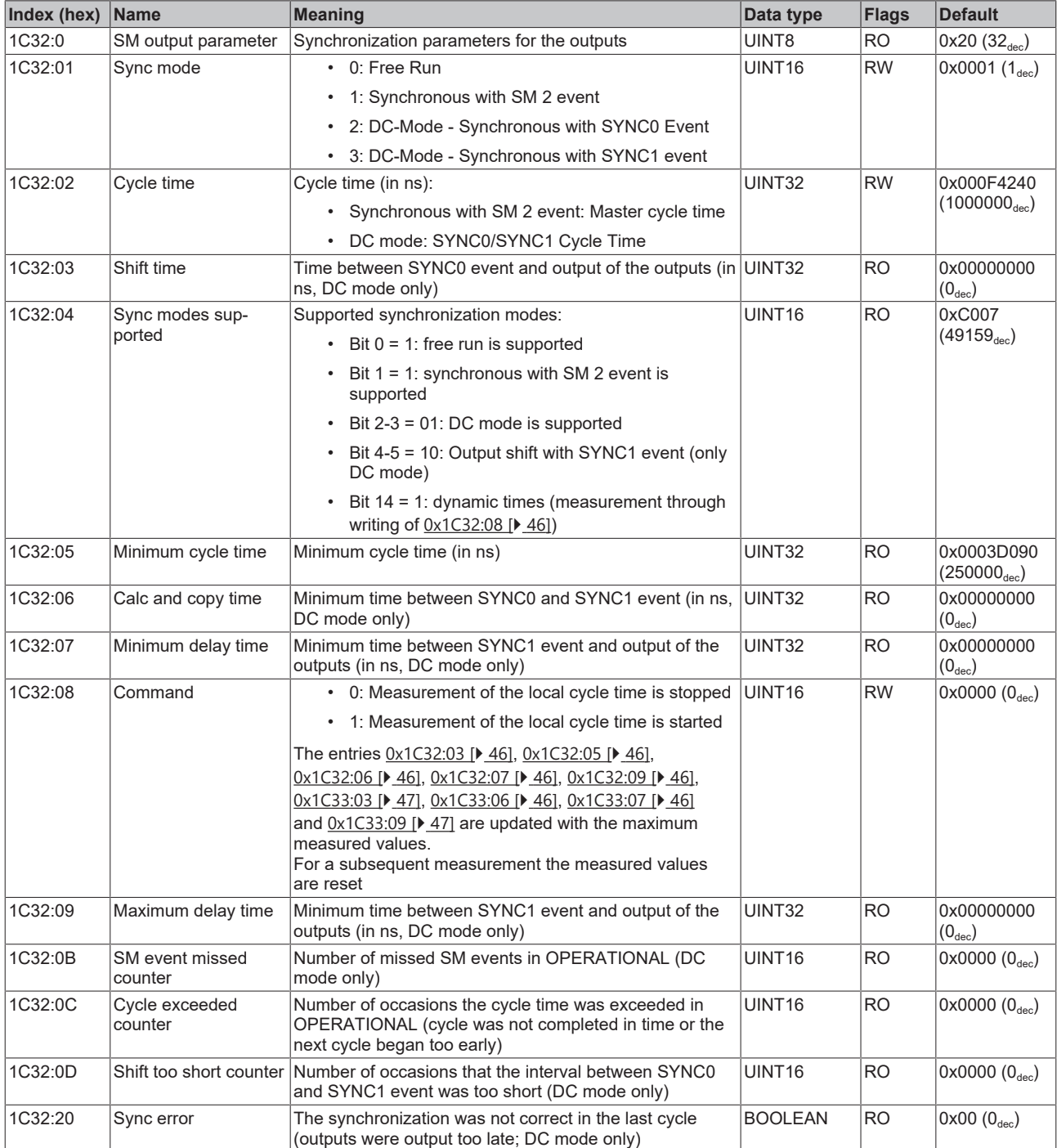

#### <span id="page-46-0"></span>**Index 1C33 SM input parameter**

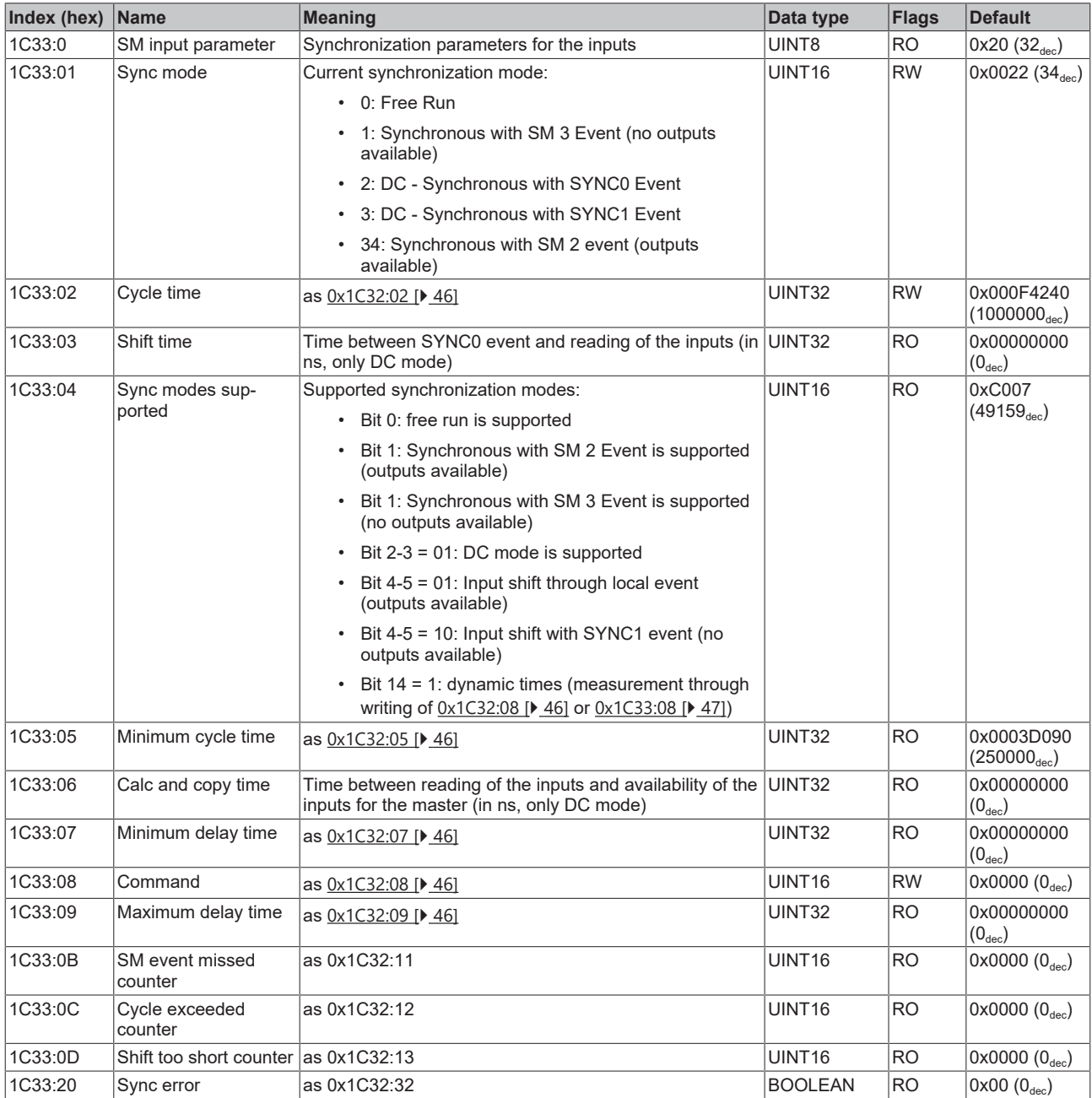

### **5.5.2.3 Profile-specific objects (0x6000-0xFFFF)**

<span id="page-47-4"></span>The profile-specific objects have the same meaning for all EtherCAT slaves that support the profile 5001.

#### <span id="page-47-0"></span>**Index 6000 CNT Inputs**

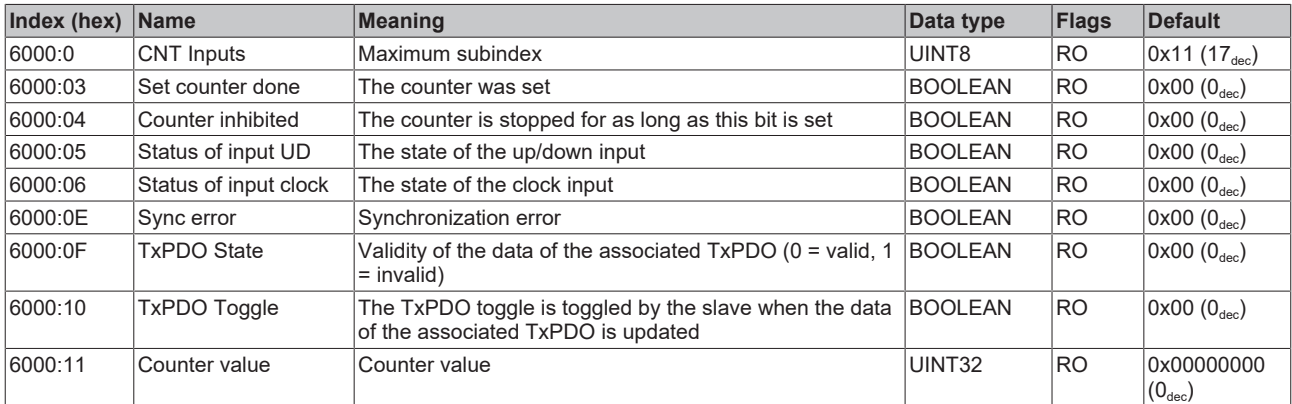

#### <span id="page-47-1"></span>**Index 6010 CNT Inputs**

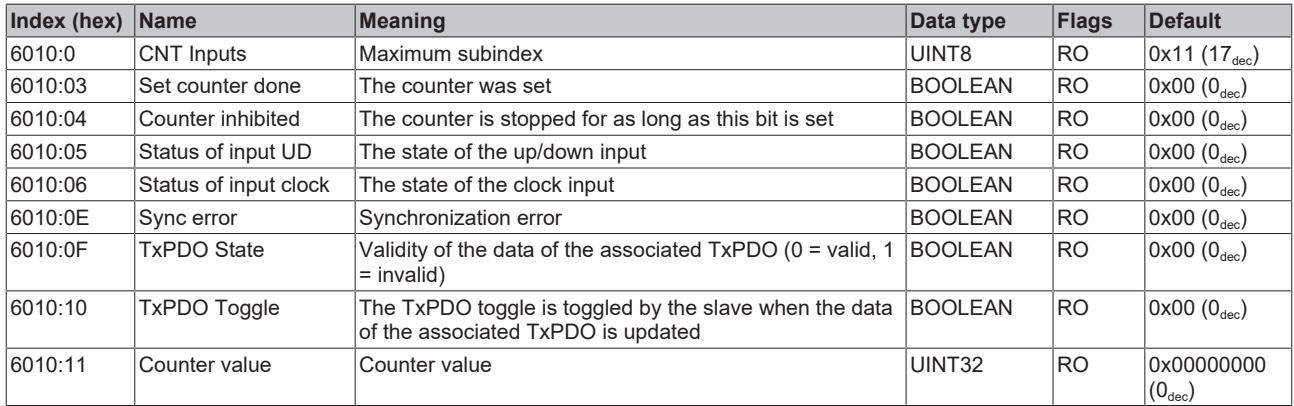

#### <span id="page-47-2"></span>**Index 6020 DIG Inputs**

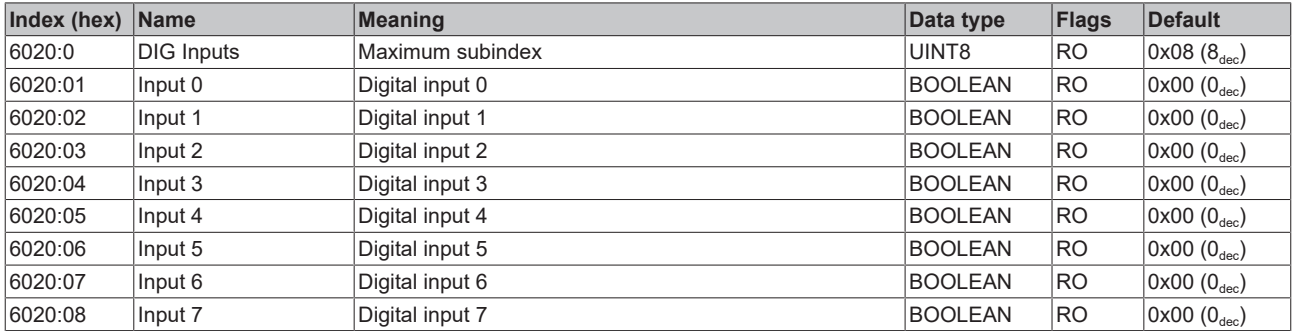

#### <span id="page-47-3"></span>**Index 7000 CNT Outputs**

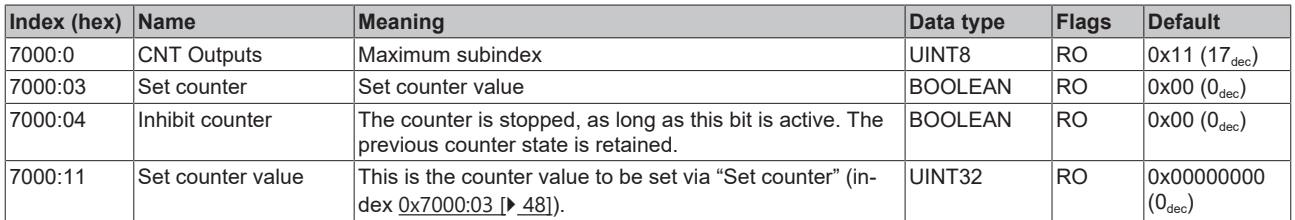

#### <span id="page-48-0"></span>**Index 7010 CNT Outputs**

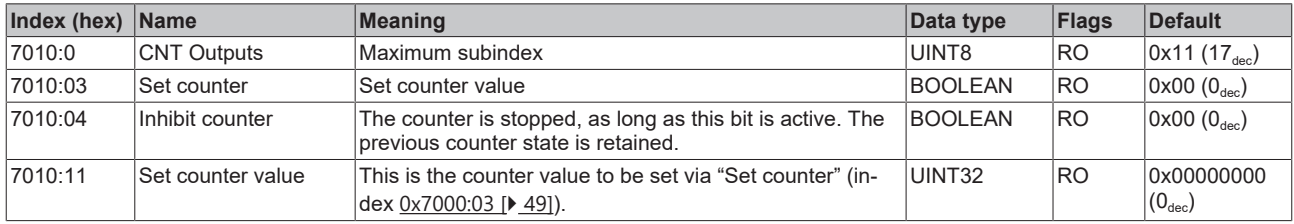

#### <span id="page-48-1"></span>**Index F000 Modular Device Profile**

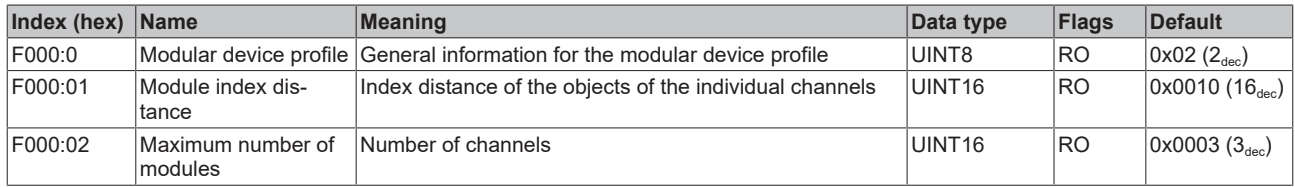

#### <span id="page-48-2"></span>**Index F008 Code word**

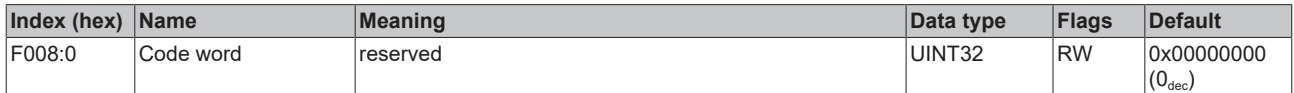

#### <span id="page-48-3"></span>**Index F010 Module List**

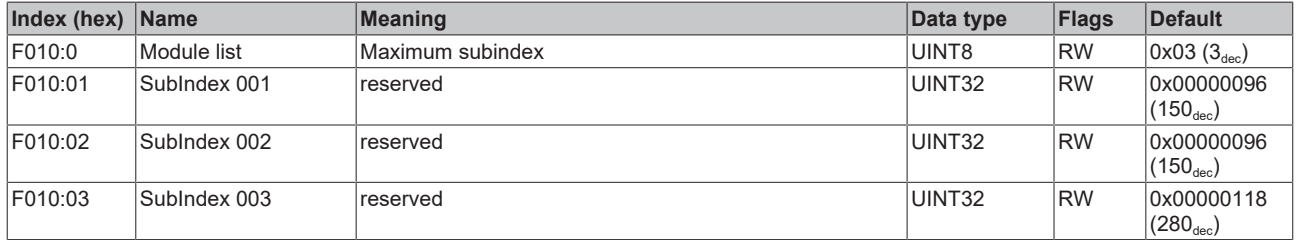

#### <span id="page-48-4"></span>**Index F600 DIG Inputs**

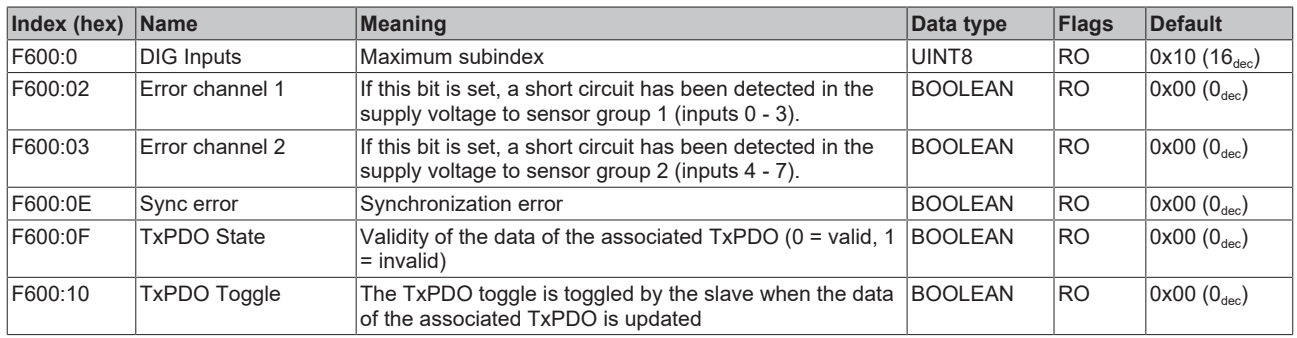

## <span id="page-49-0"></span>**6 Appendix**

## <span id="page-49-1"></span>**6.1 General operating conditions**

#### **Protection degrees (IP-Code)**

The standard IEC 60529 (DIN EN 60529) defines the degrees of protection in different classes.

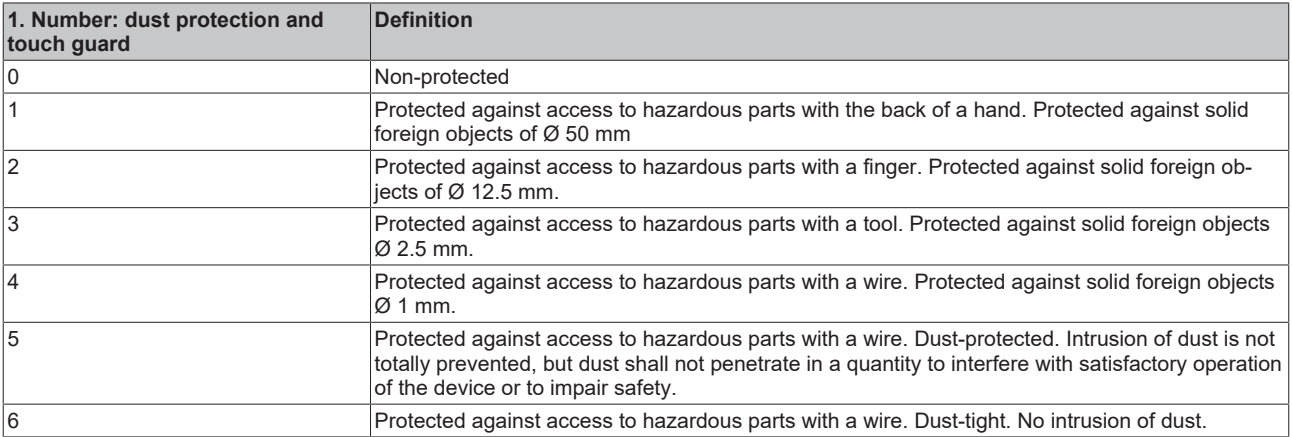

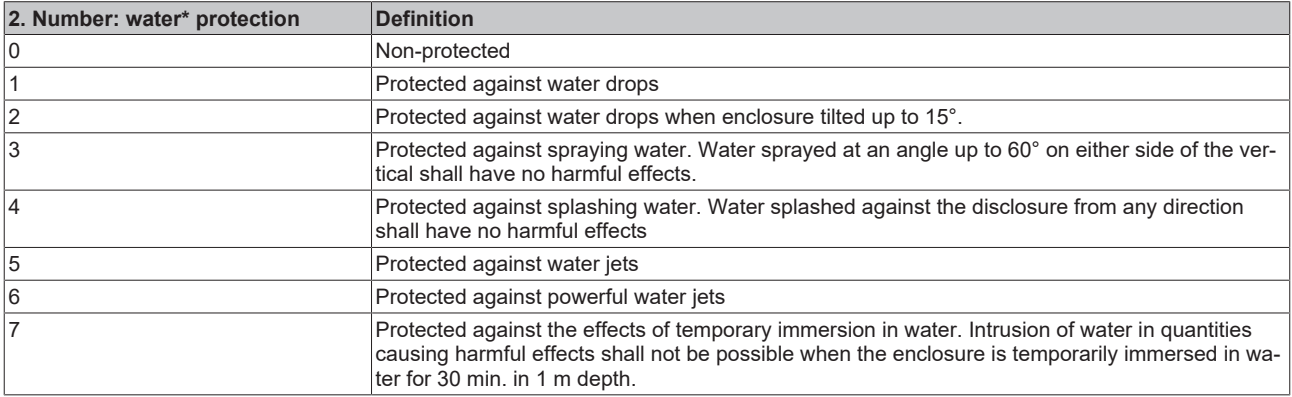

\*) These protection classes define only protection against water!

#### **Chemical Resistance**

The Resistance relates to the Housing of the IP 67 modules and the used metal parts. In the table below you will find some typical resistance.

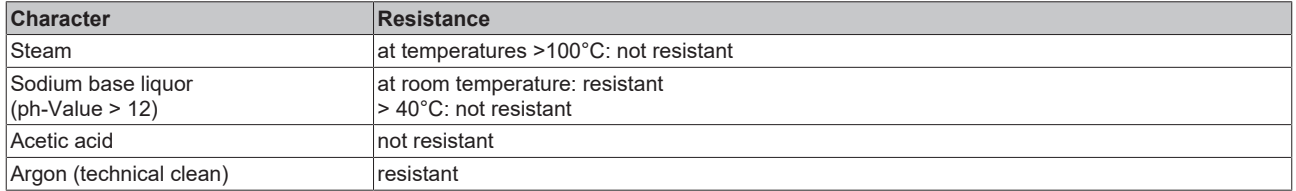

#### **Key**

- resistant: Lifetime several months
- non inherently resistant: Lifetime several weeks
- not resistant: Lifetime several hours resp. early decomposition

## <span id="page-50-0"></span>**6.2 Accessories**

#### **Mounting**

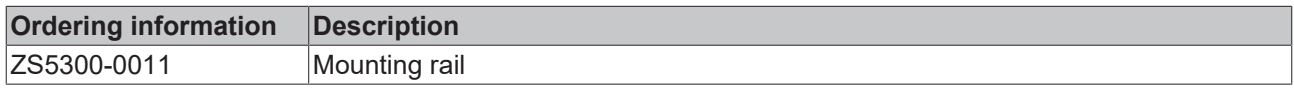

#### **Cables**

A complete overview of pre-assembled cables for fieldbus components can be found [here](https://www.beckhoff.com/en-us/products/i-o/accessories/pre-assembled-cables/).

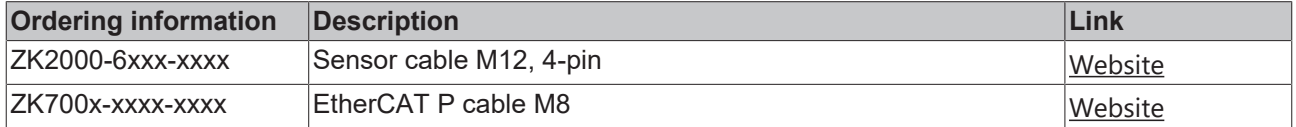

#### **Labeling material, protective caps**

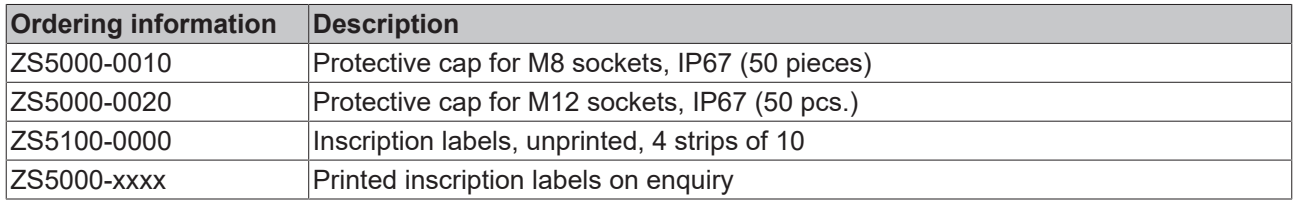

#### **Tools**

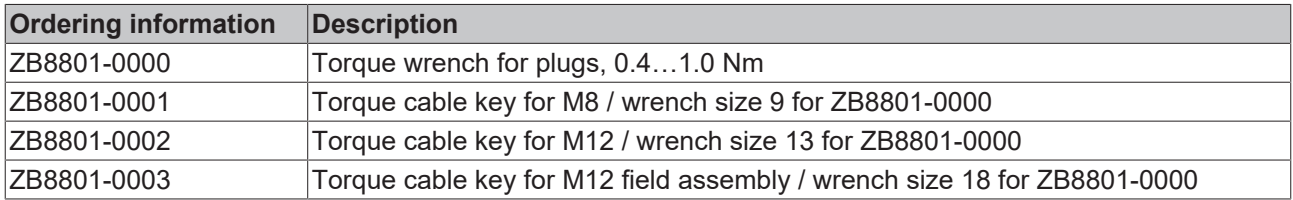

#### **Further accessories**

Further accessories can be found in the price list for fieldbus components from Beckhoff and online at [https://www.beckhoff.com](https://www.beckhoff.com/).

## <span id="page-51-0"></span>**6.3 Version identification of EtherCAT devices**

#### **Designation**

A Beckhoff EtherCAT device has a 14-digit designation, made up of

- family key
- type
- version
- revision

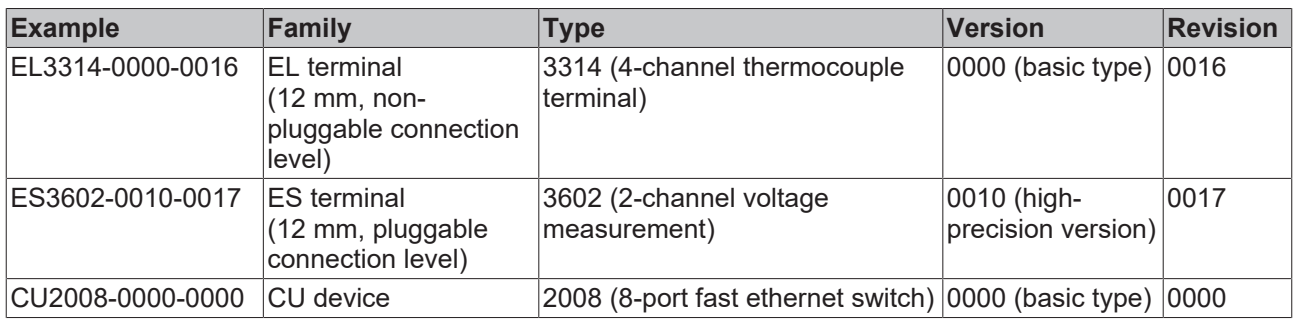

#### **Notes**

- The elements mentioned above result in the **technical designation**. EL3314-0000-0016 is used in the example below.
- EL3314-0000 is the order identifier, in the case of "-0000" usually abbreviated to EL3314. "-0016" is the EtherCAT revision.
- The **order identifier** is made up of
	- family key (EL, EP, CU, ES, KL, CX, etc.)
	- type (3314)
	- version (-0000)
- The **revision** -0016 shows the technical progress, such as the extension of features with regard to the EtherCAT communication, and is managed by Beckhoff.

In principle, a device with a higher revision can replace a device with a lower revision, unless specified otherwise, e.g. in the documentation.

Associated and synonymous with each revision there is usually a description (ESI, EtherCAT Slave Information) in the form of an XML file, which is available for download from the Beckhoff web site. From 2014/01 the revision is shown on the outside of the IP20 terminals, see Fig. *"EL5021 EL terminal, standard IP20 IO device with batch number and revision ID (since 2014/01)"*.

• The type, version and revision are read as decimal numbers, even if they are technically saved in hexadecimal.

#### **Identification number**

Beckhoff EtherCAT devices from the different lines have different kinds of identification numbers:

#### **Production lot/batch number/serial number/date code/D number**

The serial number for Beckhoff IO devices is usually the 8-digit number printed on the device or on a sticker. The serial number indicates the configuration in delivery state and therefore refers to a whole production batch, without distinguishing the individual modules of a batch.

#### Structure of the serial number: **KK YY FF HH**

KK - week of production (CW, calendar week) YY - year of production FF - firmware version HH - hardware version

**RECKHOFF** 

Example with<br>Ser. no.: 12063A02: 12 - production week 12 06 - production year 2006 3A - firmware version 3A 02 hardware version 02

Exceptions can occur in the **IP67 area**, where the following syntax can be used (see respective device documentation):

Syntax: D ww yy x y z u

D - prefix designation ww - calendar week yy - year x - firmware version of the bus PCB y - hardware version of the bus PCB z - firmware version of the I/O PCB u - hardware version of the I/O PCB

Example: D.22081501 calendar week 22 of the year 2008 firmware version of bus PCB: 1 hardware version of bus PCB: 5 firmware version of I/O PCB: 0 (no firmware necessary for this PCB) hardware version of I/O PCB: 1

#### **Unique serial number/ID, ID number**

In addition, in some series each individual module has its own unique serial number.

See also the further documentation in the area

- IP67: [EtherCAT Box](http://download.beckhoff.com/download/Document/FieldbusBox/FBB-x110en.chm)
- Safety: [TwinSafe](http://download.beckhoff.com/download/Document/TwinSAFE/ApplicationGuideTwinSAFEen.pdf)
- Terminals with factory calibration certificate and other measuring terminals

#### **Examples of markings**

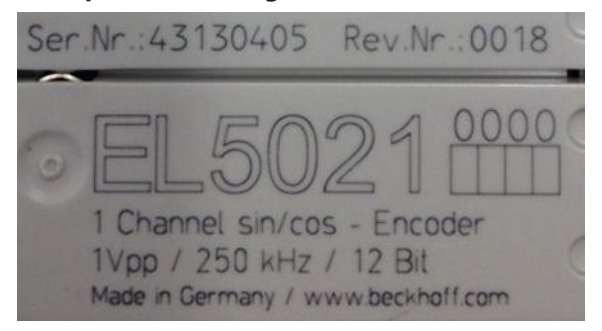

Fig. 20: EL5021 EL terminal, standard IP20 IO device with serial/ batch number and revision ID (since 2014/01)

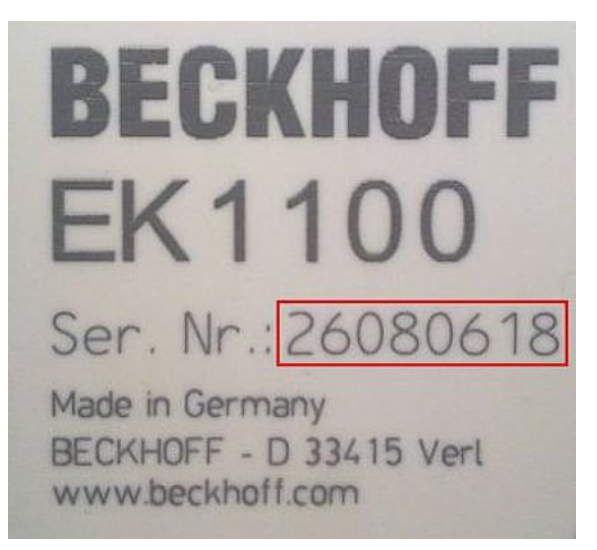

Fig. 21: EK1100 EtherCAT coupler, standard IP20 IO device with serial/ batch number

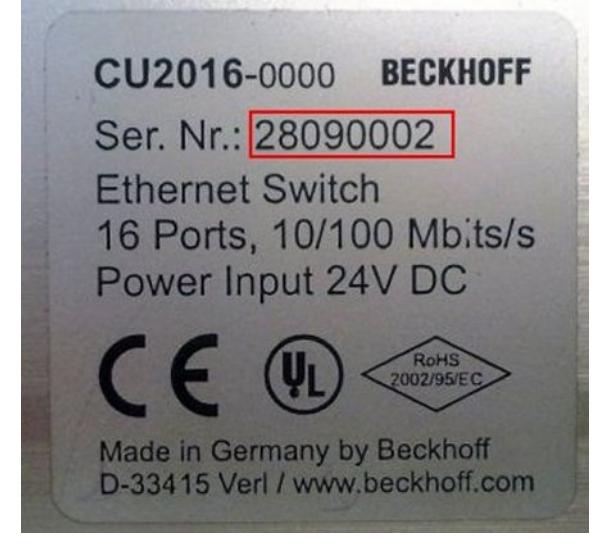

Fig. 22: CU2016 switch with serial/ batch number

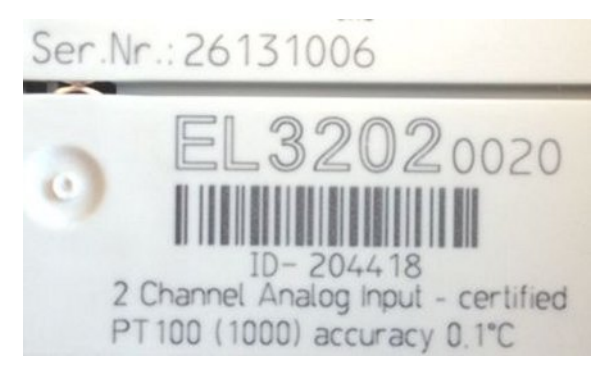

Fig. 23: EL3202-0020 with serial/ batch number 26131006 and unique ID-number 204418

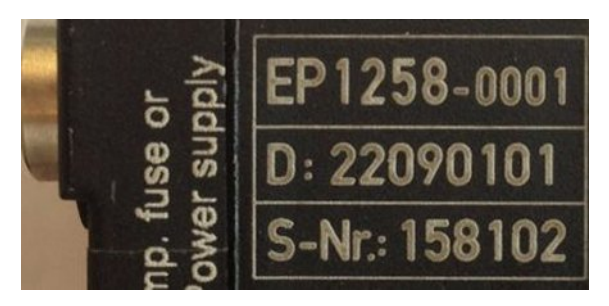

Fig. 24: EP1258-00001 IP67 EtherCAT Box with batch number/ date code 22090101 and unique serial number 158102

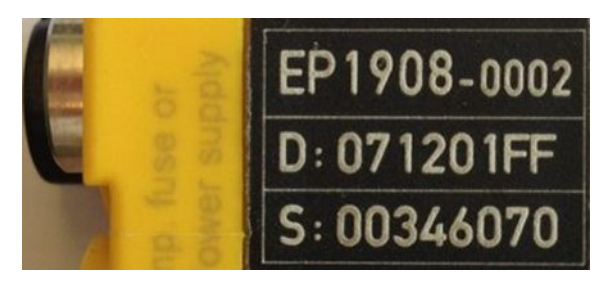

Fig. 25: EP1908-0002 IP67 EtherCAT Safety Box with batch number/ date code 071201FF and unique serial number 00346070

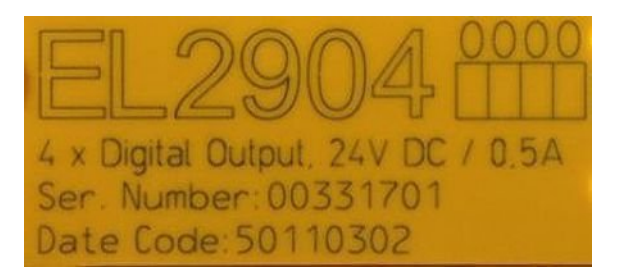

Fig. 26: EL2904 IP20 safety terminal with batch number/ date code 50110302 and unique serial number 00331701

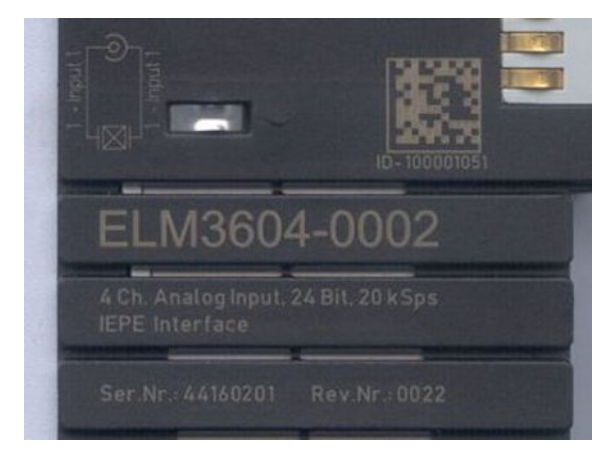

Fig. 27: ELM3604-0002 terminal with unique ID number (QR code) 100001051 and serial/ batch number 44160201

### <span id="page-55-0"></span>**6.3.1 Beckhoff Identification Code (BIC)**

The Beckhoff Identification Code (BIC) is increasingly being applied to Beckhoff products to uniquely identify the product. The BIC is represented as a Data Matrix Code (DMC, code scheme ECC200), the content is based on the ANSI standard MH10.8.2-2016.

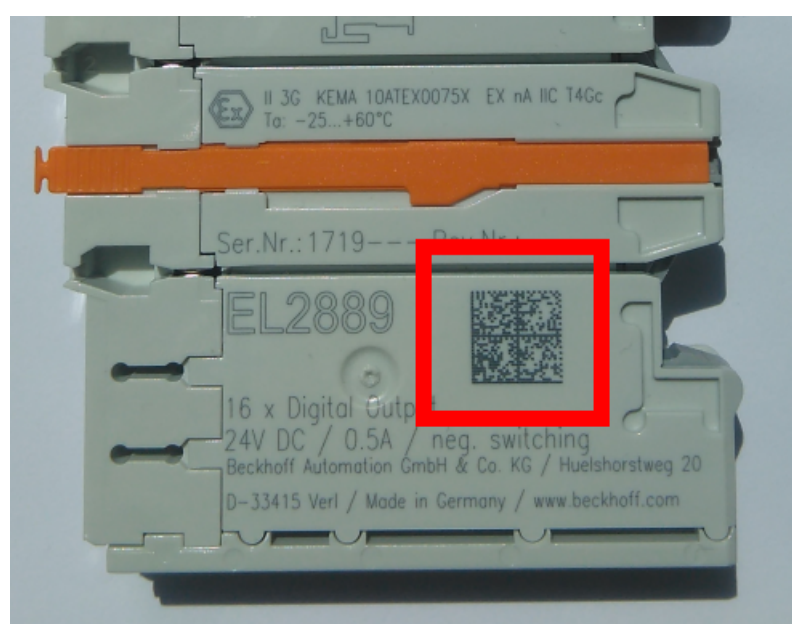

Fig. 28: BIC as data matrix code (DMC, code scheme ECC200)

The BIC will be introduced step by step across all product groups.

Depending on the product, it can be found in the following places:

- on the packaging unit
- directly on the product (if space suffices)
- on the packaging unit and the product

The BIC is machine-readable and contains information that can also be used by the customer for handling and product management.

Each piece of information can be uniquely identified using the so-called data identifier (ANSI MH10.8.2-2016). The data identifier is followed by a character string. Both together have a maximum length according to the table below. If the information is shorter, spaces are added to it. The data under positions 1 to 4 are always available.

The following information is contained:

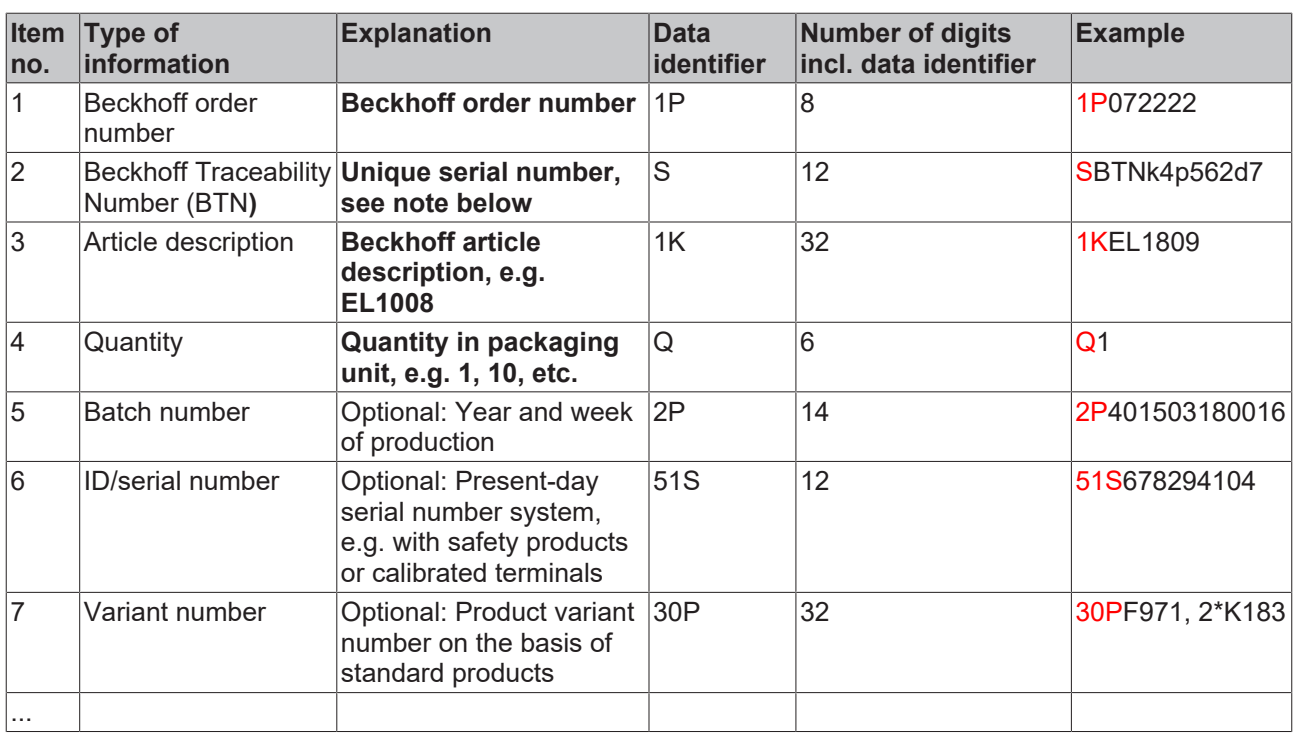

Further types of information and data identifiers are used by Beckhoff and serve internal processes.

#### **Structure of the BIC**

Example of composite information from item 1 to 4 and 6. The data identifiers are marked in red for better display:

#### **BTN**

An important component of the BIC is the Beckhoff Traceability Number (BTN, item no. 2). The BTN is a unique serial number consisting of eight characters that will replace all other serial number systems at Beckhoff in the long term (e.g. batch designations on IO components, previous serial number range for safety products, etc.). The BTN will also be introduced step by step, so it may happen that the BTN is not yet coded in the BIC.

#### *NOTE*

This information has been carefully prepared. However, the procedure described is constantly being further developed. We reserve the right to revise and change procedures and documentation at any time and without prior notice. No claims for changes can be made from the information, illustrations and descriptions in this information.

## <span id="page-57-0"></span>**6.4 Support and Service**

Beckhoff and their partners around the world offer comprehensive support and service, making available fast and competent assistance with all questions related to Beckhoff products and system solutions.

#### **Beckhoff's branch offices and representatives**

Please contact your Beckhoff branch office or representative for [local support and service](https://www.beckhoff.com/support) on Beckhoff products!

The addresses of Beckhoff's branch offices and representatives round the world can be found on her internet pages: <https://www.beckhoff.com>

You will also find further documentation for Beckhoff components there.

#### **Beckhoff Support**

Support offers you comprehensive technical assistance, helping you not only with the application of individual Beckhoff products, but also with other, wide-ranging services:

- support
- design, programming and commissioning of complex automation systems
- and extensive training program for Beckhoff system components

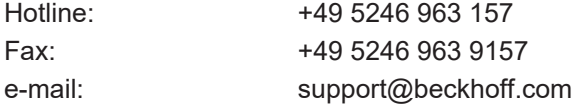

#### **Beckhoff Service**

The Beckhoff Service Center supports you in all matters of after-sales service:

- on-site service
- repair service
- spare parts service
- hotline service

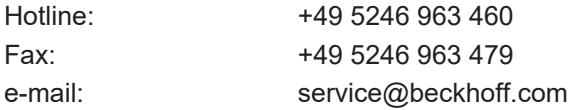

#### **Beckhoff Headquarters**

Beckhoff Automation GmbH & Co. KG

Huelshorstweg 20 33415 Verl Germany

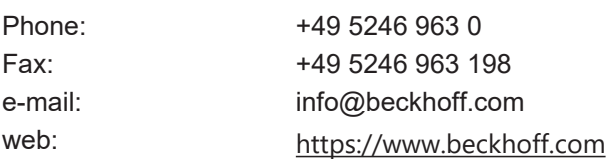

More Information: **[www.beckhoff.com/epp1518-0002](https://www.beckhoff.com/epp1518-0002)**

Beckhoff Automation GmbH & Co. KG Hülshorstweg 20 33415 Verl Germany Phone: +49 5246 9630 [info@beckhoff.com](mailto:info@beckhoff.de?subject=EPP1518-0002) [www.beckhoff.com](https://www.beckhoff.com)

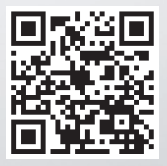